# simetrix

# SIMETRIX VERILOG-A MANUAL

VERSION 8.1

OCTOBER 2016

# SIMETRIX VERILOG-A MANUAL

COPYRIGHT © SIMETRIX TECHNOLOGIES LTD. 1992-2016

SIMetrix Technologies Ltd., 78 Chapel Street, Thatcham, Berkshire RG18 4QN United Kingdom

Tel: +44 1635 866395 Fax: +44 1635 868322 Email: [support@simetrix.co.uk](mailto:support@simetrix.co.uk) Web:<http://www.simetrix.co.uk>

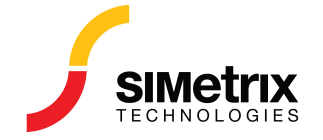

# **Contents**

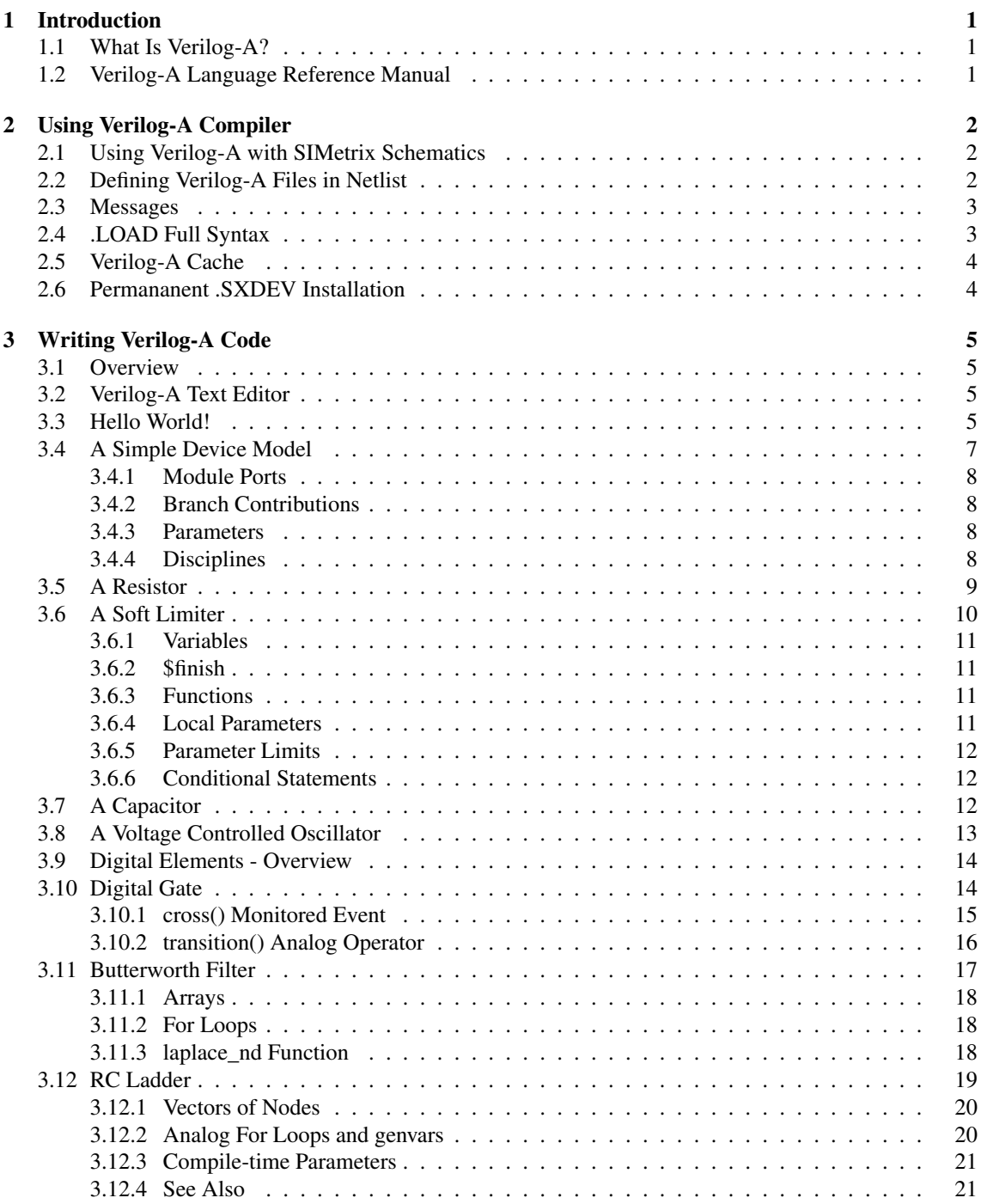

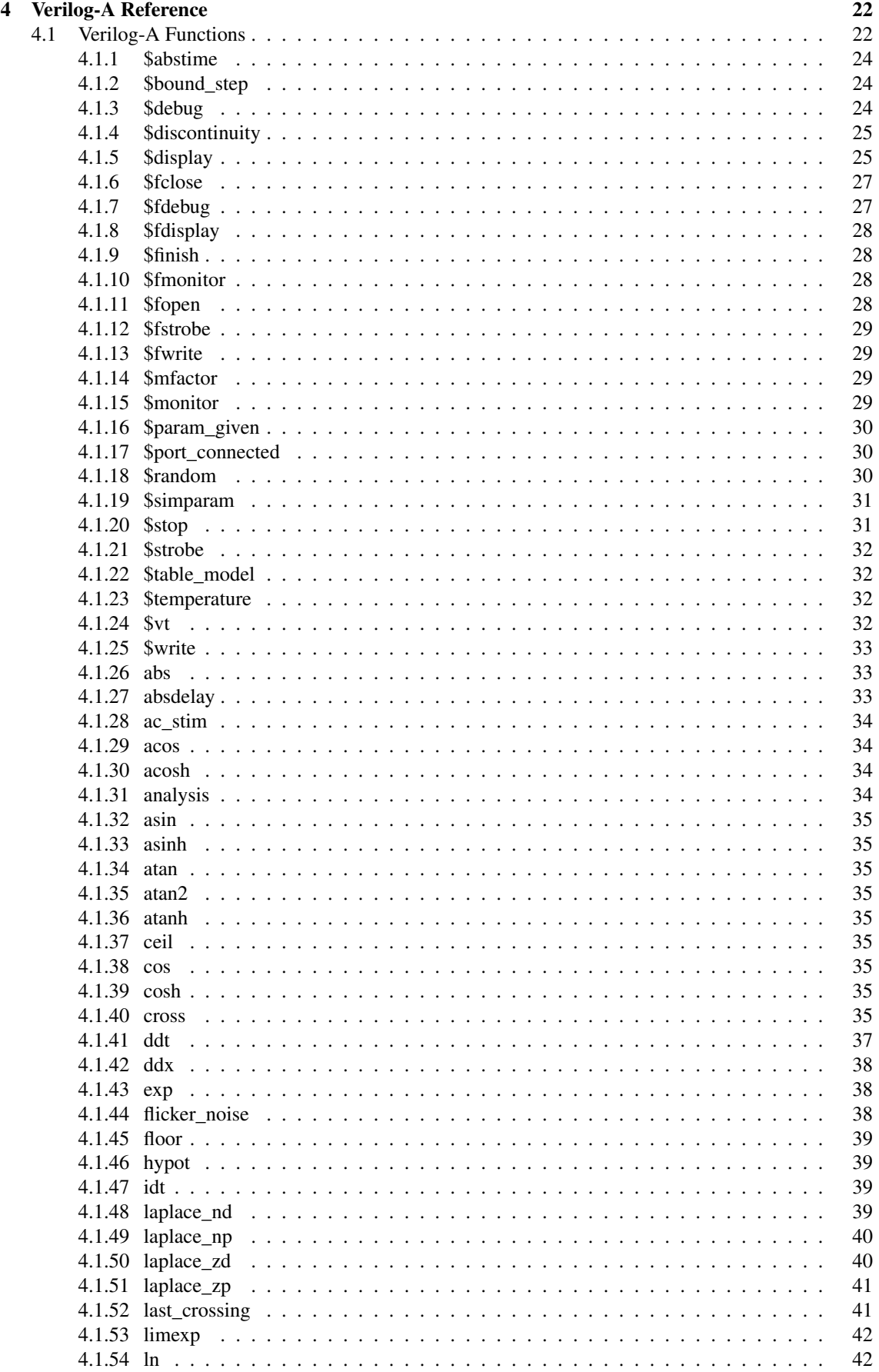

#### *Contents*

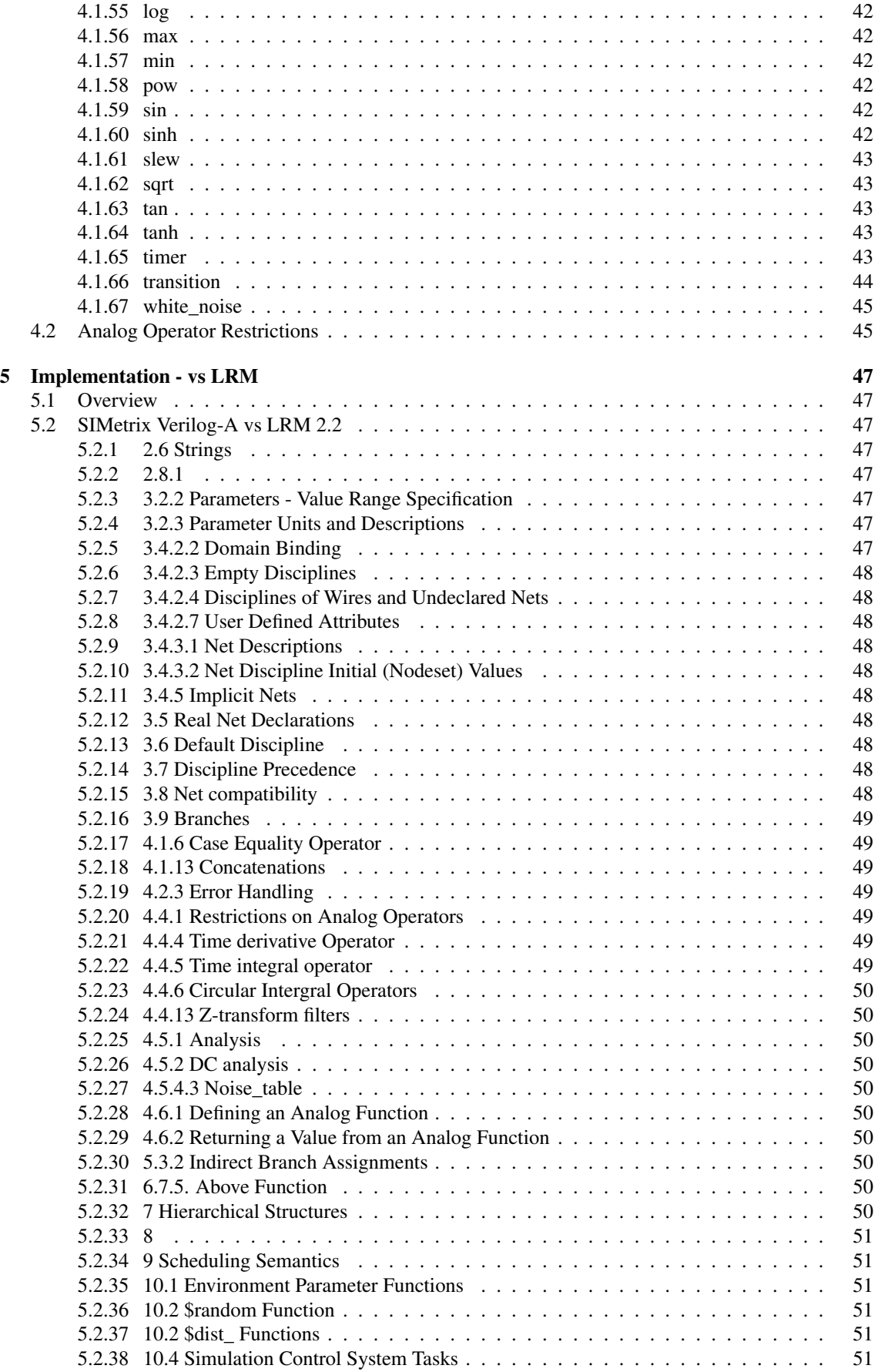

#### *Contents*

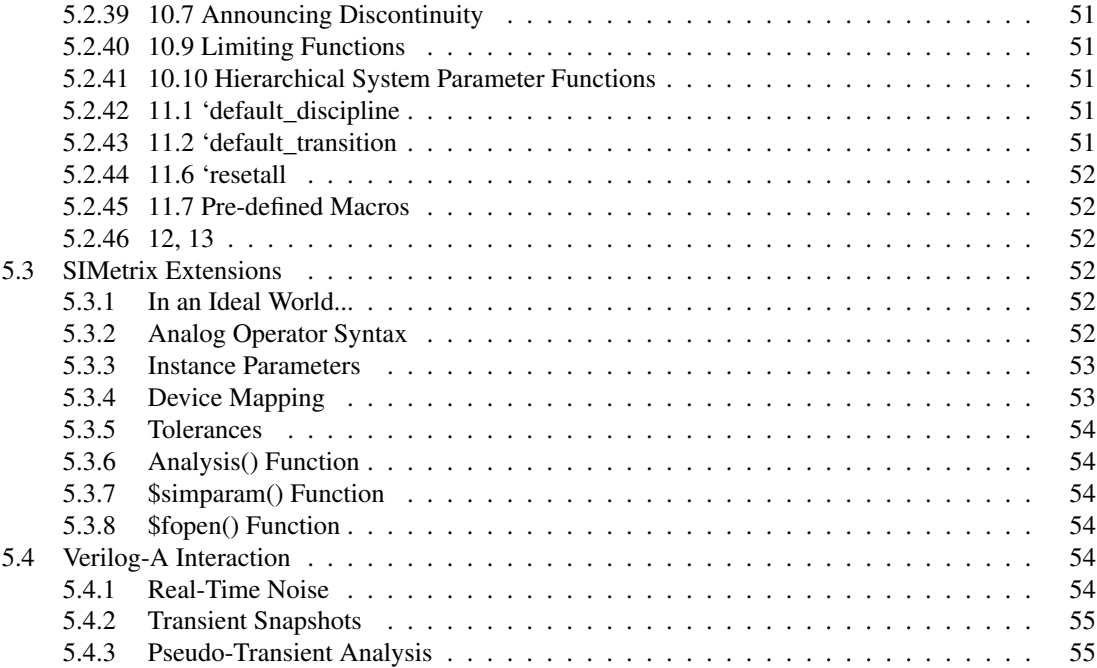

# <span id="page-6-0"></span>**Chapter 1**

# **Introduction**

# <span id="page-6-1"></span>**1.1 What Is Verilog-A?**

Verilog-A is a language for defining analog models; it is suitable for defining behavioural models with a high level of abstraction as well as highly detailed models for semiconductor devices.

Prior to the introduction of Verilog-A and other similar languages (e.g. VHDL-AMS and MAST), the definition of such models could only be achieved, if at all, using subcircuits of controlled sources, arbitrary sources and various semiconductor devices. This method is inflexible, clumsy and usually very inefficient.

Further, SIMetrix Verilog-A is a compiled language. This means that the Verilog-A code is compiled to a binary executable program in the same way that built-in device models are implemented. This makes Verilog-A models very fast.

The SIMetrix implementation of Verilog-A uses a compiler to translate the Verilog-A source into program code using the 'C' language. This in turn is compiled into a DLL which is then loaded into the SIMetrix memory image. Access to the verilog-A description is then made at the netlist level using models and instance lines.

You do not need to install a 'C' compiler to use Verilog-A. SIMetrix Verilog-A is supplied with the open-source 'C' compiler gcc using the mingw extensions. We have used a stripped down version of gcc that includes only the essential files needed for this.

The SIMetrix Verilog-A compiler was developed by us; we do not license a third-party's product, nor is it based on open-source software. This means that we know it inside out and will be able to offer the same high level of support that we have always offered with all our products.

# <span id="page-6-2"></span>**1.2 Verilog-A Language Reference Manual**

The language reference manual may be obtained from *[Verilog-A Language Reference Manual](http://www.simetrix.co.uk/app/ext/veriloga.htm)*

The SIMetrix implementation is based on version 2.2.

# <span id="page-7-0"></span>**Chapter 2**

# **Using Verilog-A Compiler**

## <span id="page-7-1"></span>**2.1 Using Verilog-A with SIMetrix Schematics**

SIMetrix has a simple feature that will create a schematic symbol for use with a Verilog-A definition. The feature invokes the Verilog-A compiler using an option that tells it just to execute the first part of the compilation process. This allows the script to learn some information about the Verilog-A file such as module and port names. The script will ask you where you wish each pin to be located and after that will create a symbol and place it on the schematic. The symbol will be decorated with all necessary properties to interface the Verilog-A model to the simulator.

To use the script, create a Verilog-A definition, then execute the schematic menu **Verilog-A | Construct Verilog-A Symbol**. Navigate to the Verilog-A file (extension .va) then close. Select pin locations as requested. Image of symbol will appear for placement.

The symbol can be found for future use using **Place | From Symbol Library** then navigate to "Auto Created Symbols -> Verilog-A Symbols".

# <span id="page-7-2"></span>**2.2 Defining Verilog-A Files in Netlist**

Use the simulator statement '.LOAD' to specify the Verilog-A source file. E.g.:

.LOAD resistor.va

This will invoke the Verilog-A compiler (va.exe) which will create one common 'C' file and one 'C' file per module statement within the Verilog-A file. The 'C' files will then be compiled and linked using gcc to produce the final DLL which has the extension .sxdev. These files are all placed in the directory %APPDATAPATH%\SIMetrix600\vacache where %APPDATAPATH% is your application data directory.

Having compiled the va file, .LOAD will load the .sxdev file into the SIMetrix memory image. It will then map the code within into the simulator's model table making the new device ready for use.

To use the new device or devices, defined with Verilog-A module statements, you must specify a .MODEL statement. These must be placed *after* the .LOAD statement. The format of the .MODEL statement should be:

.MODEL modelname va-mod-name parameters

Where *modelname* is the model name referred to on the instance (see below), *va-mod-name* is the name of the module in the Verilog-A source file and *parameters* are parameters defined using the Verilog-A parameter keyword.

To create instances of the new device create an instance line (or schematic symbol with appropriate properties) that begins with one of the letters 'N', 'P', 'W', 'U' or 'Y'. You can use other letters as long as the number of terminals is compatible with the original use of that letter. For example, you can use the letter 'M' as long as the device has four terminals - as a MOS device would have. But you must use one of 'N', 'P', 'W', 'U' or 'Y' for devices with more than 4 terminals or only a single terminal. 'Q' will work for three or four terminals, but you should avoid using it as it is full of amiguities as a result of SPICE history.

When you start a new simulation, any sxdev files loaded in the previous run will be unloaded and the model table entries removed.

# <span id="page-8-0"></span>**2.3 Messages**

When running a simulation, you will see a number of messages in the command shell. These are output by the VA compiler, the MAKE utility and, if you are unlucky, the 'C' compiler.

Errors or warning output by the Verilog-A compiler will be displayed during this process.These will be in the form:

\*\*\* ERROR \*\*\* (@'verilog-a-filename',linenum), error-message

If the problem is with the syntax, the message will say \*\*\* SYNTAX ERROR \*\*\*.

NOTE: Identifiers that you use in your Verilog-A code (e.g. variables, parameters, ports etc) may be prefixed with an underscore when referenced in any warning or error message.

When you run a .VA file for the sescond and subsequent time without editing it, you will not see any messages from the Verilog-A compiler.

# <span id="page-8-1"></span>**2.4 .LOAD Full Syntax**

```
.LOAD file [instparams=parameter_list] [nicenames=0|1] [goiters=goiters]
[ctparams=ctparams] [suffix=suffix] [warn=warnlevel]
```
*file* can specify either a Verilog-A fileor a .SXDEV file. If the extension is .SXDEV, no compilation will be performed and the specified file will be loaded directly. The remaining options described above will not be recognised in this case. Otherwise the build sequence described above will be initiated. Paths are relative to the current working directory. Don't use .VA file names containing spaces.

*parameter\_list* is a list of parameter name separated by commas. There should be no spaces in this list. Each parameter in this list will be defined as an instance parameter. See ["Instance Parameters" on page 53](#page-58-0) for details.

*goiters* specifies the number of global optimiser iterations. The default is 3. A higher number may improve the execution speed of the code at the expense of a longer compilation time. In practice this will only have a noticeable effect on very large verilog-a files. Setting the value to zero will disable the global optimiser. This is likely to slow execution speed a little. The global optimiser is an algorithm that cleans up redundant statements in the 'C' file.

*ctparams* defines 'Compile-time parameters' and is a list of comma-separated parameter name/value pairs in the form *name*=*value*. Any parameters listed will be substituted with the constant value defined during compilation as if it were entered as a literal constant in the verilog-a code. This feature is especially useful for items such as array sizes and vectored port sizes. A considerably more efficient result will be produced if the values of such items are known at compile time.

*warnlevel* sets a filter for warning messages. If set to zero, no warnings will be displayed. If set to 2, all warnings will be displayed. The default is 1 which will cause most warnings to be displayed but will omit those that are less serious.

*nicenames*=0|1 is an advanced feature for debugging purposes. It tells the compiler to use meaningful names in the 'C' file if possible. Otherwise it will used short names. There is a small risk of a name clash in the 'C' file if this option is switched on.

# <span id="page-9-0"></span>**2.5 Verilog-A Cache**

SIMetrix will reuse existing Verilog-A binary files without recompiling if the source files have not changed. It determines whether or not the file has changed by calculating an MD5 checksum on the source files and comparing this with a value stored in the .sxdev file. While this method is slower than the more conventional method of checking file dates, it is more robust and reliable.

This cache mechanism can save significant time if the VA definition is large. The hicum model, for example, takes about 6 seconds to compile.

You can clear the cache at any time using the schematic menu **Verilog-A | Clear Cache**. This will delete all files in the cache directory.

# <span id="page-9-1"></span>**2.6 Permananent .SXDEV Installation**

The .SXDEV files may be relocated to the plugins\devices directory in which case they become a built-in device. Currently, you should not expect binary compatibility between versions. A Verilog-A license is required to load a .sxdev file.

# <span id="page-10-0"></span>**Chapter 3**

# **Writing Verilog-A Code**

## <span id="page-10-1"></span>**3.1 Overview**

We will introduce Verilog-A by showing a number of examples. Each example introduces a new concept or language feature. This is not a definitive reference of the language but we hope to demonstrate the most commonly used features. The table below lists the examples used in this manual along with the path of the files where you can find a read-to-run schematic and Verilog-A definition file.

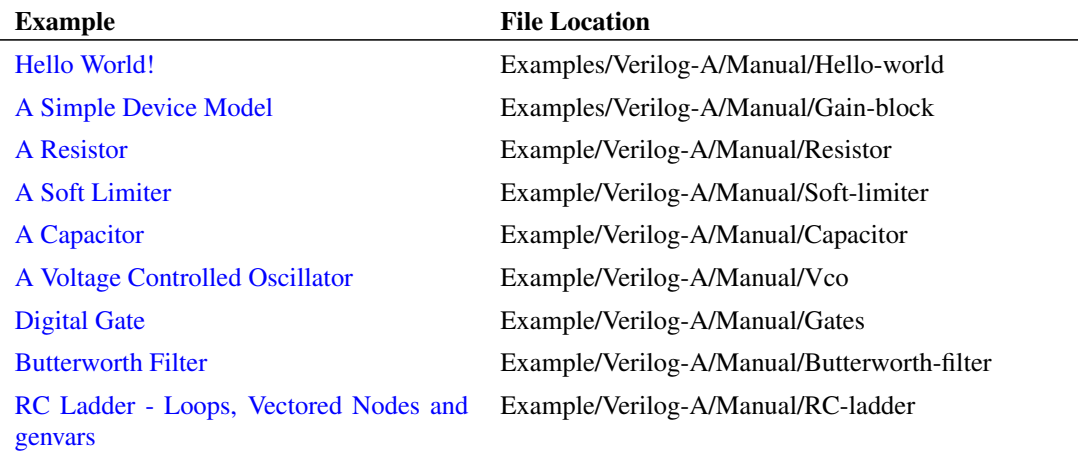

# <span id="page-10-2"></span>**3.2 Verilog-A Text Editor**

SIMetrix includes a built-in Verilog-A text editor configured for Verilog-A syntax highlighting. To open a new Verilog-A design, select menu **File | New Verilog-A**. To open an existing file, you can drag and drop the file into the command shell message window or use menu **File | Open...**. Select VerilogA files from the drop-down box in the bottom right corner.

# <span id="page-10-3"></span>**3.3 Hello World!**

It has become customary to instroduce any computer language with a "Hello world" program. That is a program that simply prints "Hello World!". While Verilog-A was not designed to perform this type of task, it is nevertheless possible to write such a program. Here is an example:

```
module hello_world ;
    analog
    begin
        @(initial_step)
             $strobe("Hello World!") ;
    end
endmodule
```
You can try this using the following procedure:

- 1. Open a new Verilog-A design using menu **File | New Verilog-A** then enter the lines above. (This will copy and paste from the PDF OK, but be aware that in general copying and pasting ASCII text from PDFs can result in strange problems. In particular, watch out for '-' characters. These aren't always what they seem.)
- 2. Save to a file called hello\_world.va
- 3. Start SIMetrix if you have not already done so. Open an empty schematic sheet.
- 4. Save the schematic to any file name.
- 5. Select menu **Verilog-A | Construct Verilog-A Symbol**
- 6. Navigate to the file you created in step 2 above
- 7. Select OK
- 8. Place symbol that is created. It's just a box with no pins
- 9. Setup a transient analysis with any stop time you like
- 10. Run simulation

The first time you run this, you will see messages relating to the compilation procedure. After that the message "Hello World!" will be displayed in the command shell.

If you get any error messages, check the code you entered. The error message should point to the line where the problem occurred. Be aware that sometimes the line number given may not be exact. The point where the parser detects that something is wrong may occur one or two lines after the actual cause of the problem. For example, if you omitted the ';' on the line containing the \$strobe call, you would the error "Unexpected token 'end"' error reported for the following line or possibly even the line after that. The 'end' token would not be expected if the ';' was missing but this is on the next line.

Although our hello world program does not do much, it does introduce a number of Verilog-A concepts:

- 1. Modules. All devices that can be instantiated as models and instances are defined as modules. In the above example the module has the name hello\_world. This name is used in the associated .MODEL statement in the SIMetrix netlist to access this module.
- 2. The *analog block* denoted by the keyword analog. This is where the main body of the Verilog-A definition is placed
- 3. Initial step *event* denoted by @(initial\_step). The statement following this will be executed only in the first step of the simulation, that is, the dc operating point phase. You might like to see what happens if you remove this line. You can do this easily by 'commenting it out' which can be done with to forward slashes like this:

//@(initial\_step)

4. \$strobe. This is known as a *system task* in the Verilog-A LRM (language reference manual). \$strobe outputs a message to the command shell. It can also output values in various format and behaves in a similar way to the 'C' printf function. We will see more of this later.

# <span id="page-12-0"></span>**3.4 A Simple Device Model**

We will now show how to make a simple gain block. Here is the Verilog-A design:

```
`include "disciplines.vams"
module gain_block(in, out) ;
    electrical in, out ;
    parameter real gain=1.0 ;
    analog
         V(\text{out}) \leq V(\text{in}) *gain;
```
#### endmodule

You may like to enter the above example in the same manner as the previous hello world example. We suggest entering this circuit:

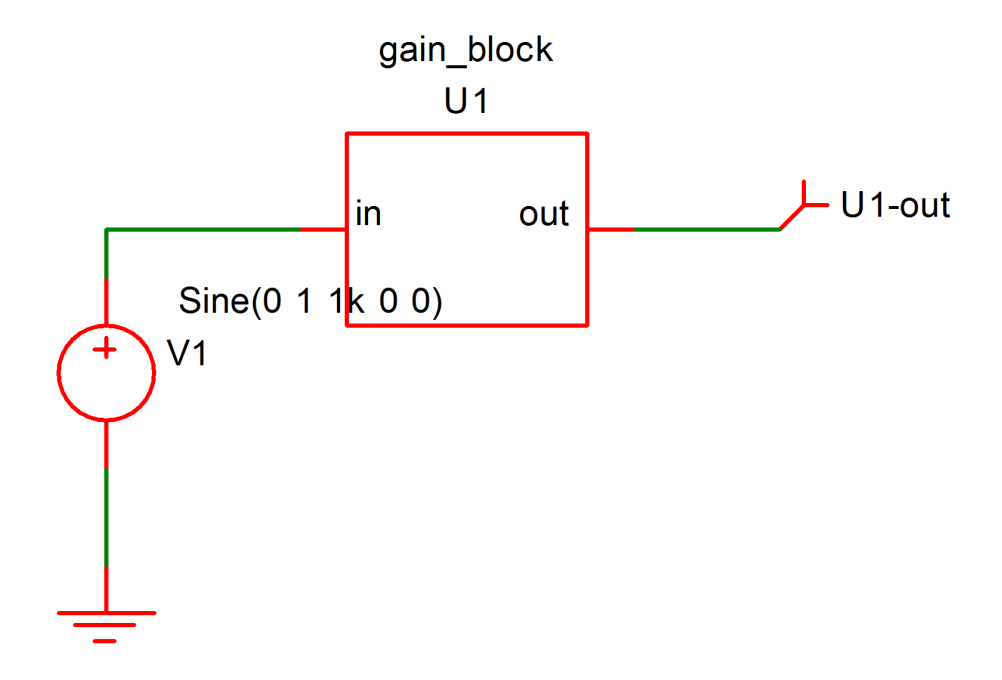

When using the menu **Verilog-A | Construct Verilog-A Symbol** for the above definition, you will notice a dialog box appear asking the location for the device's pins. You would not have seen this with the hello world example as that device does not have any pins. Choose 'left' for 'in' and 'right' for 'out'.

We have supplied the above pre-built. See Examples/Manual/gain-block. All the examples used in this manual are available from Examples/Manual. However, you may find it more instructive to enter the code and schematics manually. But we would advise against copying and pasting from this document as some characters may not copy correctly. We suggest type in by hand - note that the quote character before include is a 'back tick' - usually the key at the far left of the row of numbers on US, UK and other keyboards.

Run the above in the usual way. You should see an output that follows the input; that is a 1V 1kHz sine wave.

#### <span id="page-13-0"></span>**3.4.1 Module Ports**

In the above definition we have introduced two 'module ports' to the module definition. These define connection terminals and the generated symbol shows these as pins 'in' and 'out'.

#### <span id="page-13-1"></span>**3.4.2 Branch Contributions**

The line:

 $V(\text{out}) \leq + V(\text{in}) *$ gain ;

defines the relationship between the module ports out and in. This is known as a *branch contribution* and is one of the most important Verilog-A concepts. Branch contributions define a relationship that the simulator must maintain between the 'probes'  $(V(in)$  in the above) on the right hand side and the 'source' (V(out) above) on the left hand side. They behave in the same way as arbitrary source devices. The above, for example, is equivalent to a SIMetrix netlist line like this:

B1 out  $0 \text{ v} = \text{V(in)} * \text{gain}$ 

Branch contributions, however, differ from arbitrary sources in that they are additive. Successive branch contributions with the same left hand side add to each other. This applies to both voltage and current sources. For example:

 $V(\text{out})$  <+  $V(\text{in}) *$ gain ;  $V(\text{out})$  < + 1.0;

is the same as:

 $V(\text{out}) \leq + V(\text{in}) * \text{gain} + 1.0$ ;

The V() function in the above is known as an *access function*. Access functions may have one or two arguments each of which must refer to a port or internal node. If two arguments are provided, V() accesses the potential between the two nodes. If only a single node is supplied, it accesses the potential between that node and ground.

The access function I() access the current flowing between its two nodes. As with the voltage access function, if only a single node is provided, the second node is implicitly ground.

The access functions V() and I() are not defined as language keywords but are in fact defined by the electrical discipline contained within the disciplines.vams file.

#### <span id="page-13-2"></span>**3.4.3 Parameters**

parameter real gain=1.0 ;

defines a parameter and gives it a default value of 1.0. This value can be edited at the netlist level. If you used a generated symbol or our pre-built example, double click the device U1, then enter:

gain=5

<span id="page-13-3"></span>Now rerun the schematic. Notice the output amplitude increase to 5V peak.

#### **3.4.4 Disciplines**

Finally, you will notice two other lines not in the hello world example:

electrical in, out ;

defines the discipline for the module ports in this case 'electrical'. Verilog-A supports other disciplines such as thermal, mechanical and rotational allowing simulation of physical processes other than electrical and electronic. The definitions of these other disciplines are defined in the disciplines.vams file which is included using the line:

`include "disciplines.vams"

Nearly all Verilog-A definitions include this line at the top of the file. We excluded it from the hello world example as that did not need it.

# <span id="page-14-0"></span>**3.5 A Resistor**

In this example we define a simple resistor. A resistor is a device whose current is proportional to the voltage difference between its terminals. This is defined in Verilog-A using a branch contribution as follows:

 $I(p,n)$  < +  $V(p,n)$  / resistance ;

This defines the current/voltage relationship that the simulator must maintain on the nodes p and n.  $I(p, n)$  represents the current flowing from port p to port n and V(p, n) represents the potential difference measured between nodes  $p$  and n.

Here is the full definition:

```
`include "disciplines.vams"
module va_resistor(p,n) ;
    parameter real resistance = 1000.0 from (0.0:inf] ;
    electrical p, n ;
    analog
        I(p,n) < V(p,n)/resistance;
```
endmodule

In the above the resistance parameter has been given value range limits to prevent resistance value of zero or below. A resistance of zero would lead to a divide-by-zero error.

Instead of blocking resistors with a value of zero, we could instead implement a zero resistance using a zero voltage contribution. This is how:

```
`include "disciplines.vams"
module va resistor(p,n) ;
    parameter real resistance = 1000.0 ;
    electrical p, n ;
    analog
    begin
        if (resistance!=0.0)
            I(p,n) < V(p,n)/ resistance ;
        else
            V(p,n) < + 0.0;
    end
```
endmodule

Note the conditional statement starting if  $(resistance != 0.0)$ . Notice also, that the analog block is now enclosed with the keywords begin and end. These are not actually necessary in this case, but are necessary where there is more than one statement in the analog block.

# <span id="page-15-0"></span>**3.6 A Soft Limiter**

This is a definition for a soft limiter device. This will pass the input signal through unchanged up to some limit after which it will follow a decaying exponential in the form:

 $1 - \exp(-(\nu-\nu \lim))$ 

The same in reverse occurs for the lower limit. Here is the full definition:

```
`include "disciplines.vams"
module soft_limiter(in, out) ;
    electrical in, out ;
    parameter real vlow=-1.0,
                     vhigh=1.0,
                     soft=0.1 from (0:1.0) ;
    localparam real band = (vhigh-vlow)*soft,vlow 1 = vlow+band,
                     vhigh 1 = vhigh-band ;
    real vin ;
    analog
    begin
         @(initial_step)
             if (vhigh<vlow)
             begin
                 $strobe("Lower limit must be less than higher limit") ;
                 $finish ;
             end
        vin = V(in) ;
         if (vin>vhigh_1)
             V(out) \leftarrow vhigh 1+band*(1.0-exp(-(vin-vhigh 1)/band));
         else if (vin<vlow 1)
             V(out) \leftarrow vlow_1-band*(1.0-exp((vin-vlow_1)/band)) ;
        else
             V(\text{out}) \leq + \text{vin};
    end
endmodule
```
See Examples/Manual/Soft-limiter example

The above example introduces the following new concepts:

1. Variables. We use vin to hold the value of  $V(\text{in})$ . In this example we have done this simply to make the code a little more readable. But variables can store any value or expression and have a much wider use

- 2. The \$finish system task.
- 3. The exp function
- 4. Local parameters using the localparam keyword
- 5. Parameter value range limits using the from keyword. (Also used in the resistor previous)

The soft limit example also uses a conditional statements using  $if$  and  $else$  which we first saw with the resistor example above.

#### <span id="page-16-0"></span>**3.6.1 Variables**

Variables, such as vin in the example must be declared first. In the above example this declaration is the line:

real vin ;

This declares the variable 'real'. This is 'real' in the computing sense meaning that the value is stored using floating point arithmetic and can take non-integer values. The alternative declaration is integer which means the variable stores whole numbers. Variable declarations, like parameter declarations must be placed within the module - endmodule block. They can be declared outside the analog block, as in the example above, or they can be declared inside a named begin - end block. For example

```
begin : main
    real vin ;
    ...
end
```
If declared this way, the variable may only be used within the begin  $-$  end block in which it was declared.

#### <span id="page-16-1"></span>**3.6.2 \$finish**

The  $$f\text{-}inish}$  system task aborts the simulation unconditionally.

#### <span id="page-16-2"></span>**3.6.3 Functions**

Verilog-A has a range of mathematical functions built-in. In the above example we have used the  $\exp$ function. See ["Verilog-A Functions" on page 22](#page-27-1) for a complete list.

#### <span id="page-16-3"></span>**3.6.4 Local Parameters**

A local parameter is one that cannot be changed by the user via the .MODEL statement or any other means. Local parameters are a way of defining constant vaues as, unlike variables, they cannot be assigned except in their declaration. In our example we declared the band local parameter as:

 $localparam real band = (vhigh-vlow)*soft$ 

We could just as simply have defined a variable to do this. However, by using a local parameter we know it can't be subsequently modified. This aids readability but more importantly tells the compiler that it cannot change allowing to optimise the result effectively.

#### <span id="page-17-0"></span>**3.6.5 Parameter Limits**

Parameters can be given maximum and minimum limits. This is done using the from keyword. In the above example:

soft=0.1 from (0:1.0)

defines the limits for soft from 0 to 1.0 *exclusive*. This means that any value greater than 0 and less than 1.0 will be accepted but the values 0 and 1.0 will not be allowed. You can also define *inclusive* limits using a square bracket instead of a round parenthesis. E.g in the following 1.0 is allowed:

```
soft=0.1 from (0:1.0]
```
#### <span id="page-17-1"></span>**3.6.6 Conditional Statements**

Conditional statements are in the form:

```
if (conditional-expression)
   statement ;
else
    statement ;
```
*statement* may be a single statement such as a branch contribution or it may be a collection of statements enclosed by begin and end.

# <span id="page-17-2"></span>**3.7 A Capacitor**

To implement a capacitor we need a time derivative function. In Verilog-A this is achieved using the ddt analog operator. A capacitor can be defined using the branch contribution statement:

 $I(p,n)$  <+ capacitance \* ddt( $V(p,n)$ ) ;

Like the resistor, this defines the current/voltage relationship that the simulator must maintain on the nodes p and n. However, this definition has time dependence.

Here is the complete definition for a capacitor:

```
`include "disciplines.vams"
module va_capacitor(p,n) ;
    parameter real capacitance = 1n ;
    electrical p, n ;
    analog
        I(p,n) < + capacitance * ddt(V(p,n)) ;
```
endmodule

See Examples/Manual/Capacitor. Note there is another definition for a capacitor with an initial condition parameter - capacitor with ic.va. This uses the time integration operator idt which allows the specification of an initial condition.

# <span id="page-18-0"></span>**3.8 A Voltage Controlled Oscillator**

Verilog-A may be used to create signal sources. Here we show how to make a voltage controlled oscillator.

```
`include "disciplines.vams"
`include "constants.vams"
module vco(in, out) ;
    parameter real amplitude = 1.0,
                     centre_frequency = 1K,
                     qain = 1K;
    parameter integer steps per cycle=20 ;
    localparam real omegac = 2.0 \times `M_PI \star centre_frequency,
                     omega_gain = 2.0 \times `M_PI \star gain;
    electrical in, out ;
    analog
    begin : main
        real vin, instantaneousFreq ;
        vin = V(in) ;
        V(out) <+ amplitude*sin(idt(vin*omega_gain+omegac,0.0)) ;
        // Use $bound_step system task to limit time step
        // This is to ensure that sine wave is rendered with
        // adequate detail.
        instantaneousFreq = centre_frequency + gain * vin ;$bound step (1.0 / instantaneousFreq / steps per cycle) ;
    end
endmodule
```
#### This can be found in Examples/Manual/Vco

This model uses the idt analog operator to integrate frequency to obtain phase. The frequency is calculated from omegac which is the constant term and  $\sin \star$  omega\_gain which the voltage controlled term.

A problem with sinusoidal signals is that in order to obtain adequate resolution, the time step must be limited to a controlled fraction of the cycle time. In the above the parameter steps\_per\_cycle is used to define a minimum number of steps per cycle. This is implemented using the \$bound\_step system task. This tells the simulator the maximum time step it can use for the next time point. It can use a smaller step if needed but must not use a larger step.

<span id="page-18-1"></span>The above can suffer a problem if left to run for a very large number of cycles. The return value from the idt operator increases continuously and eventually the size of this value will impact on the calculation precision available leading to inaccuracy. The problem can be resolved using the idtmod operator. However, this language feature has not yet been implemented in the SIMetrix Verilog-A. We expect to offer this in a later release.

# **3.9 Digital Elements - Overview**

Verilog-A can model digital devices as well as analog. This is useful in situations where some simple logic function interfaces mostly with analog elements. An example is a phase detector in a phase-locked loop. At least one of its inputs would often come from an analog source and its output would usually drive a low-pass filter also implemented with analog components. Some phase detector designs employ a digital state machine that would usually suit a digital event driven simulator. But if it interfaces with analog devices, interface bridges would need to be connected to the analog signals. This complicates and slows down the simulation. Using Verilog-A we can efficiently implement the entire function in the analog domain.

We have provided an example of a phase detector; see Examples/phase detector.

In this section we will show how to create some simple logic elements.

# <span id="page-19-0"></span>**3.10 Digital Gate**

```
Here is a definition for an AND gate
```

```
`include "disciplines.vams"
module and_gate(in1, in2, out);
    electrical in1, in2, out ;
    parameter real digThresh = 2.0,
                     diqOutLow = 0.0,digOutHigh = 5.0,
                     trise=10n,
                     tfall=10n ;
    analog
    begin : main
        integer dig1, dig2, logicState ;
        // Detect in1 threshold
        @ (cross(V(in1)-digThresh, 0, 1n))
            if (V(in1)>digThresh)
                 \text{dig1} = 1;
            else
                \text{dig1} = 0;
        // Detect in2 threshold
        @ (cross(V(in2)-digThresh, 0, 1n))
            if (V(in2)>digThresh)
                 diag2 = 1;
            else
                diag2 = 0;
        logicState = dig1 && dig2 ? digOutHigh : digOutLow ;
        V(out) <+ transition(logicState , 0.0, trise, tfall) ;
    end
endmodule
```
This example introduces two new concepts:

- 1. The cross event
- 2. The transition analog operator

#### <span id="page-20-0"></span>**3.10.1 cross() Monitored Event**

The cross event function is used to detect when an input signal crosses its logic threshold. Consider the line:

@ (cross(V(in1)-digThresh, 0, 1n))

This line both defines the event and also responds to the event when it is triggered. The arguments define the event, while the statement that follows it is the action taken when the event is triggered.

The function has the following form:

cross( expr, edge, time\_tol, expr\_tol )

Only the first argument is compulsory.

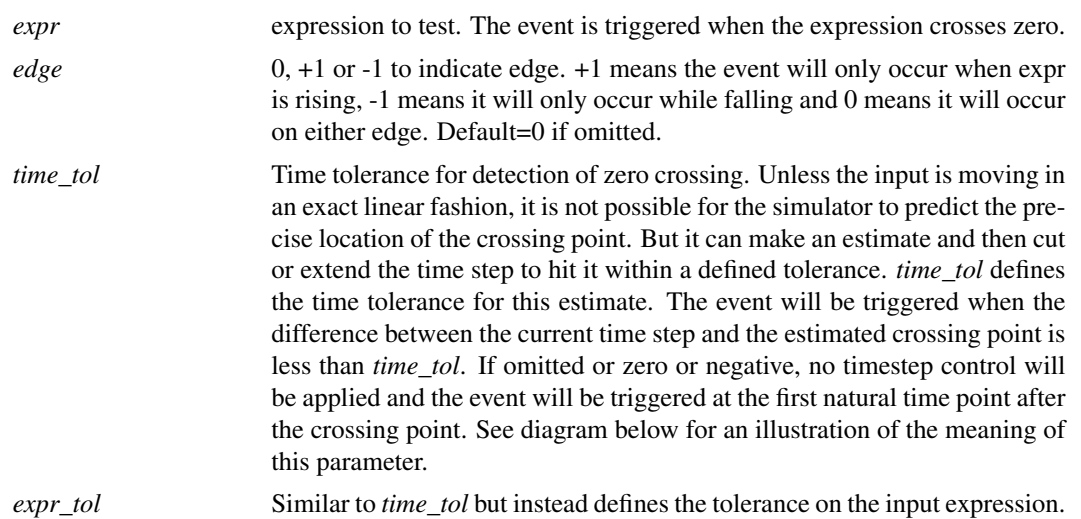

See dialog below.

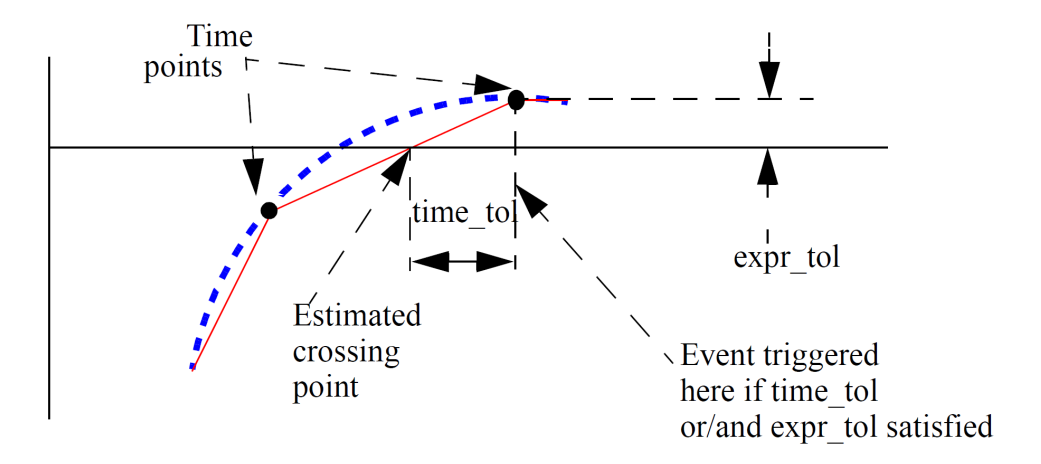

<span id="page-20-1"></span>Cross Event Function Behaviour

#### **3.10.2 transition() Analog Operator**

The transition function at the end is one of a class of functions called analog operators. The ddt and idt functions seen earlier are also analog operators. The transition analog operator is designed to handle signals that change in discrete steps such as the output of logic devices and digital to analog converters. In the and gate example above, the output logic level can change instantaneously but the output of a real device would typically follow a specified rise or fall time. The transition analog operator converts the discrete input value to a continuous output value using specified rise and fall times. The function has the following form:

transition(expr, td, rise\_time, fall\_time, time\_tol)

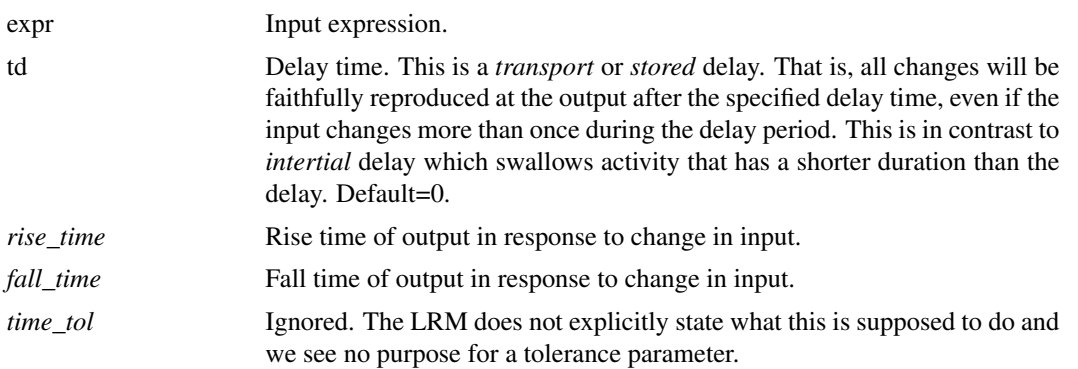

If *fall\_time* is omitted and *rise\_time* is specified, the *fall\_time* will default to *rise\_time*. If neither is specified or are set to zero, a minimum but non-zero time rise/fall time is used. This is set to the value of MINBREAK which is the minimum break point value. Refer .OPTIONS in the *Simulator Reference Manual/Command Reference/.OPTIONS* for details of MINBREAK.

The transition analog operator should not be used for continuously changing input values; use the slew or absdelay analog operators instead.

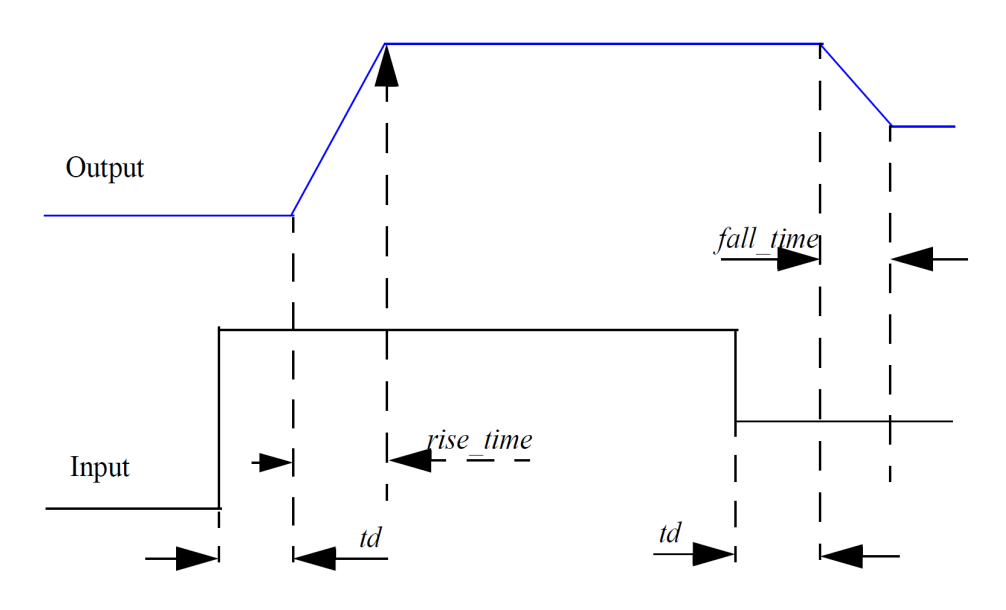

<span id="page-21-0"></span>Transition Analog Operator Waveforms

# **3.11 Butterworth Filter**

Here we present a butterworth filter with arbitrary order. SIMetrix already has something like this built-in, but we show a Verilog-A version to demonstrate arrays, looping constructs and the Laplace analog operators.

The design allows the user to specify the order of the filter using a model parameter. The filter itself is implemented using the analog operator laplace\_nd which provides a Laplace transfer function defined by its numerator and denominator polynomial coefficients. To calculate the coefficients for the specified order, we build an array for the denominator coefficients using a for loop. The array only needs to be calculated once so we put this calculation in response to an initial\_step event. (Actually it will be recalculated on each dc operating point iteration which is not as efficient as it could be. This is an area that we hope to address in a future revision.)

```
`include "disciplines.vams"
`include "constants.vams"
module laplace butter(in,ref,out) ;
    real res ;
    electrical in, ref, out ;
    parameter freq=1.0 ;
    parameter integer order=5 ;
    real scale, bPrev ;
    // Denominator array size
    real den[order:0] ;
    integer k ;
    analog
    begin
        // Calculate Butterworth coefficients
        @ (initial_step)
        begin
            scale = 1.0/freq/2/`M_PI ;
            bPrev = 1.0;
            den[0] = 1.0;
            for (k=1 ; k<order+1; k=k+1)begin
                bPrev = scale*cos((k-1.0)/order*(`M_PI*0.5))/
                        sin((k*0.5)/order*`MPI) * bPrev ;
                den[k] = bPrev;$strobe("den coeff f \s0 = \sg", k, den[k]) ;
            end
        end
        // Actual Butterworth filter
        res = laplace nd(V(in,ref), {1.0}, den);
        V(out,ref) <+ res ;
    end
endmodule
```
See Examples/Manual/Butterworth-filter

This design introduces these language features:

- 1. Array variables
- 2. For loops
- 3. The lapalace\_nd analog operator

#### <span id="page-23-0"></span>**3.11.1 Arrays**

Verilog-A supports arrays of both variables and parameters. In the example above we use an array to store the denominator coefficients for the laplace\_nd analog operator. Array variables must be declared with their range of allowed indexes using this syntax:

```
type array_name[low_index:high_index] ;
```
Where:

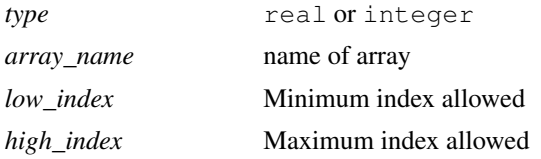

*low\_index* and *high\_index* determine the number of elements in the array to be  $high\_index - low\_index + 1.$ 

#### <span id="page-23-1"></span>**3.11.2 For Loops**

For loops use a syntax similar to the 'C' language. This is as follows:

```
for (initial assignment ; test expression ; loop assignment )
   statement
```
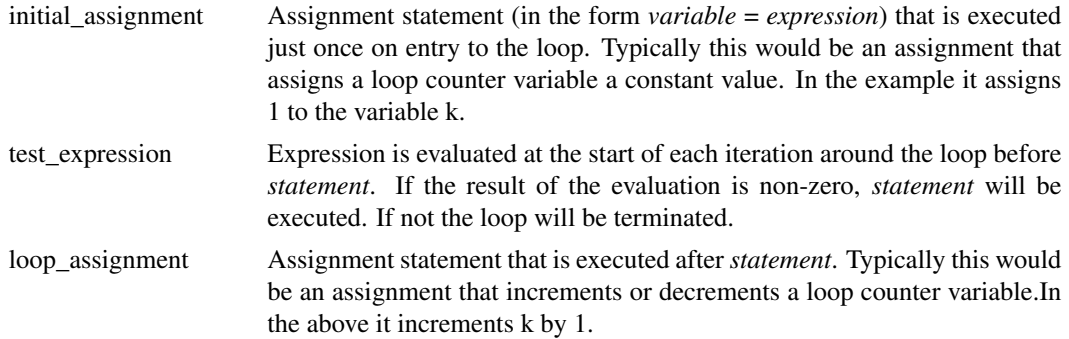

#### <span id="page-23-2"></span>**3.11.3 laplace\_nd Function**

The laplace\_nd function implements a Laplace transfer function. This is in the form:

$$
H(s) = \frac{n_0 + n_1s + n_2s^2 + \dots + n_ms^m}{d_0 + d_1s + d_2s^2 + \dots + d_ms^m}
$$

where  $d_0, d_1, d_2, ..., d_m$  are the denominator coefficients and  $n_0, n_1, n_2, ..., n_m$  are the numerator coefficients and the order is m.

The laplace\_nd function is in the form:

laplace\_nd (expr, num\_coeffs, den\_coeffs,  $\epsilon$ )

Where

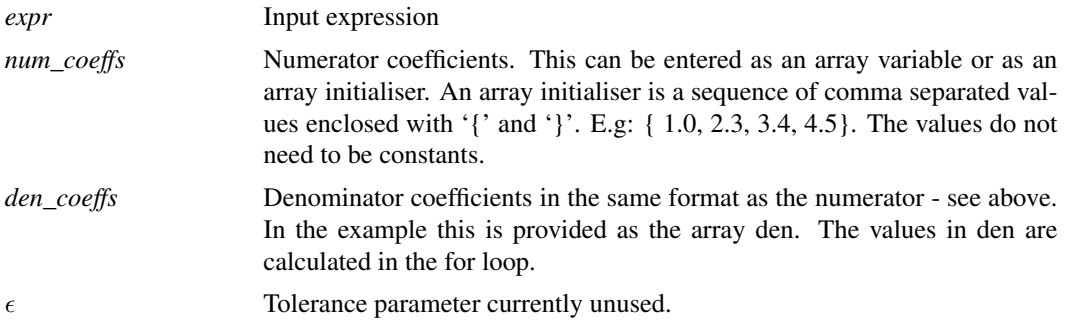

If the constant term on the denominator ( d0 in equation above) is zero, the laplace function must exist inside a closed feedback loop. With a zero denominator, the DC gain is infinite; by putting the function inside a loop, the simulator can maintain the input at zero providing a finite output. A singular matrix error will result otherwise.

# <span id="page-24-0"></span>**3.12 RC Ladder - Loops, Vectored Nodes and genvars**

Verilog-A allows definitions to contain repeated elements defined using vectors of nodes. Here we present an example that defines an RC network with any number of elements.

```
`include "discipline.h"
/* Model for an n-stage RC ladder network */
module rc ladder(inode[0], inode[n]) ;
    electrical [0:n] inode ;
    /* The compile_time attribute is a SIMetrix extension and is
       not part of the Verilog standard. compile_time parameters
       must be defined at the time the module is compiled. Their
       values can be specified on the .LOAD line in the netlist
       using the "ctparams" parameter. E.g. ctparams="n=8"
       If not specified on the .LOAD line, the default value
       specified here will be used. */
    (* type="compile time" *) parameter integer n=16 ;
    parameter r=1k ;
    parameter c=1n ;
    genvar i ;
    analog
    begin
        for (i=0 ; i<=n-1 ; i=i+1)begin
            I(inode[i],inode[i+1]) <+(V(inode[i],inode[i+1]))/r;I(inode[i+1]) \leq + ddt(V(inode[i+1]) *c) ;
        end
    end
```
This design introduces the following language features:

- 1. Vectors of nodes
- 2. Analog for loops and genvars
- 3. Compile-time parameters. (This is a SIMetrix extension and not part of the Verilog-A specification)

#### <span id="page-25-0"></span>**3.12.1 Vectors of Nodes**

Verilog-A allows nodes to be specified as vectors. This can be used to implement devices that have multiple inputs or outputs (such as ADCs and DACs) as well as devices like the above example which has multiple internal elements.

The Verilog-A specification allows the size of vectored nodes to be specified as a parameter that can be assigned at run time. SIMetrix *does* allow this in some simple cases but this would not be accepted in the above example. Usually, however, vectored node sizes (n in the above example) are specified as a constant to be available at compile time. This can be done in a number of ways:

1. As a pre-processor constant such as

`define n 16

this must then be accessed using the back tick character, i.e. 'n.

- 2. As a constant  $localparam$  parameter. These may not be set by the user and so are fixed in value at compile time.
- 3. As a compile-time parameter. See below for details.

Vectors of nodes can be specified in the node discipline declaration. In the example above, this is the line:

electrical [0:n] inode ;

The nodes are accessed using square brackets enclosing a constant expression in the same way that array variables are used. For example, inode[0] is the first node in the vectored node inode while inode[n] is the last.

#### <span id="page-25-1"></span>**3.12.2 Analog For Loops and genvars**

We saw for-loops in the butterworth filter example. Analog for loops are syntactically identical but use a special type of variable called a *genvar* instead of a normal variable. Analog for loops are the only type of loop where you can iterate through vectored nodes. They are also the only type of loop where you can use analog operators.

*genvars* are inherited from the Verilog-A version 1.0 concept called *generate statements*. Generate statements define a method of replicating a statement any number of times while increasing or decreasing a controlling variable - the *generate variable* or *genvar*. In computer science this technique is often called *loop-unrolling*. Generate statements are now considered obsolete and have been replaced by analog for loops but the functionality is similar.

The Verilog-A language specification does not stipulate that analog for loops should be unrolled but it does impose a number of restrictions on the use of genvars to make unrolling possible as long as all constant values are available at compile time. Unrolling loops that refer to vectored nodes is considerably more efficient than evaluation at run-time.

SIMetrix will unroll analog for loops if it can. If it can't, because one or more values in the for-loop could not be evaluated at compile-time, it will still attempt to implement the design but this process may fail in which case an error message will be displayed. If it succeeds, a level 2 warning will be raised advising that the design would be more efficient if some variables were constant.

#### <span id="page-26-0"></span>**3.12.3 Compile-time Parameters**

Compile-time parameters are a SIMetrix extension and not part of the language specification. Compile-time parameters may be assigned in the .LOAD statement in the netlist or they may be defined using an attribute in the Verilog-A code, or both. This concept is in its infancy and we hope to develop it further. The attribute in the code (this is the  $(* \text{ type="compile_time" *) prefixing the parameter$ keyword) declares the parameter as compile-time and provides a default value. The value may be overridden in the .LOAD statement in the netlist.

#### <span id="page-26-1"></span>**3.12.4 See Also**

...the DAC example at Examples/DAC. This has a vectored module port with a size that can be specified at run time via a model parameter.

# <span id="page-27-0"></span>**Chapter 4**

# **Verilog-A Reference**

The official definition of the Verilog-A language can be found in the Language Reference Manual version 2.2 which may be obtained from here: *[Verilog-A Language Reference Manual](http://www.simetrix.co.uk/app/ext/veriloga.htm)*.

Here we present descriptions of all the functions that SIMetrix currently supports.

# <span id="page-27-1"></span>**4.1 Verilog-A Functions**

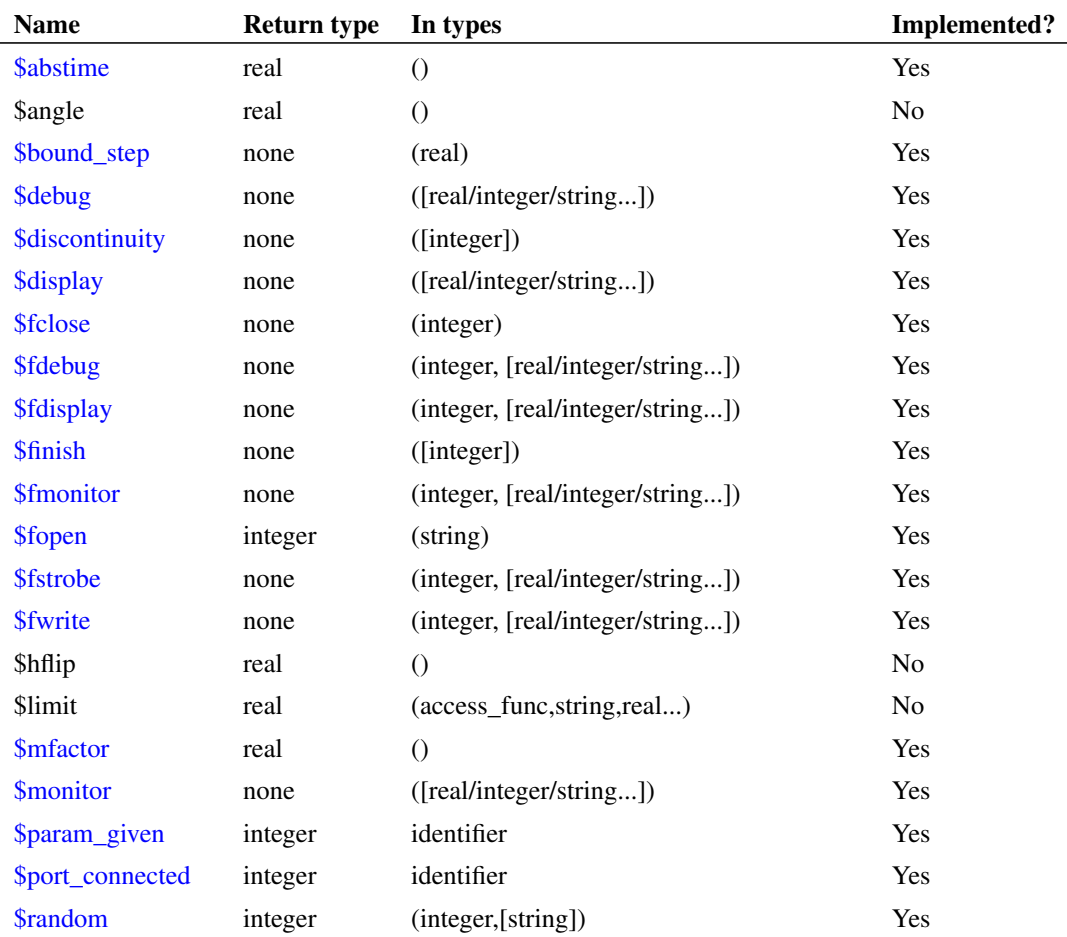

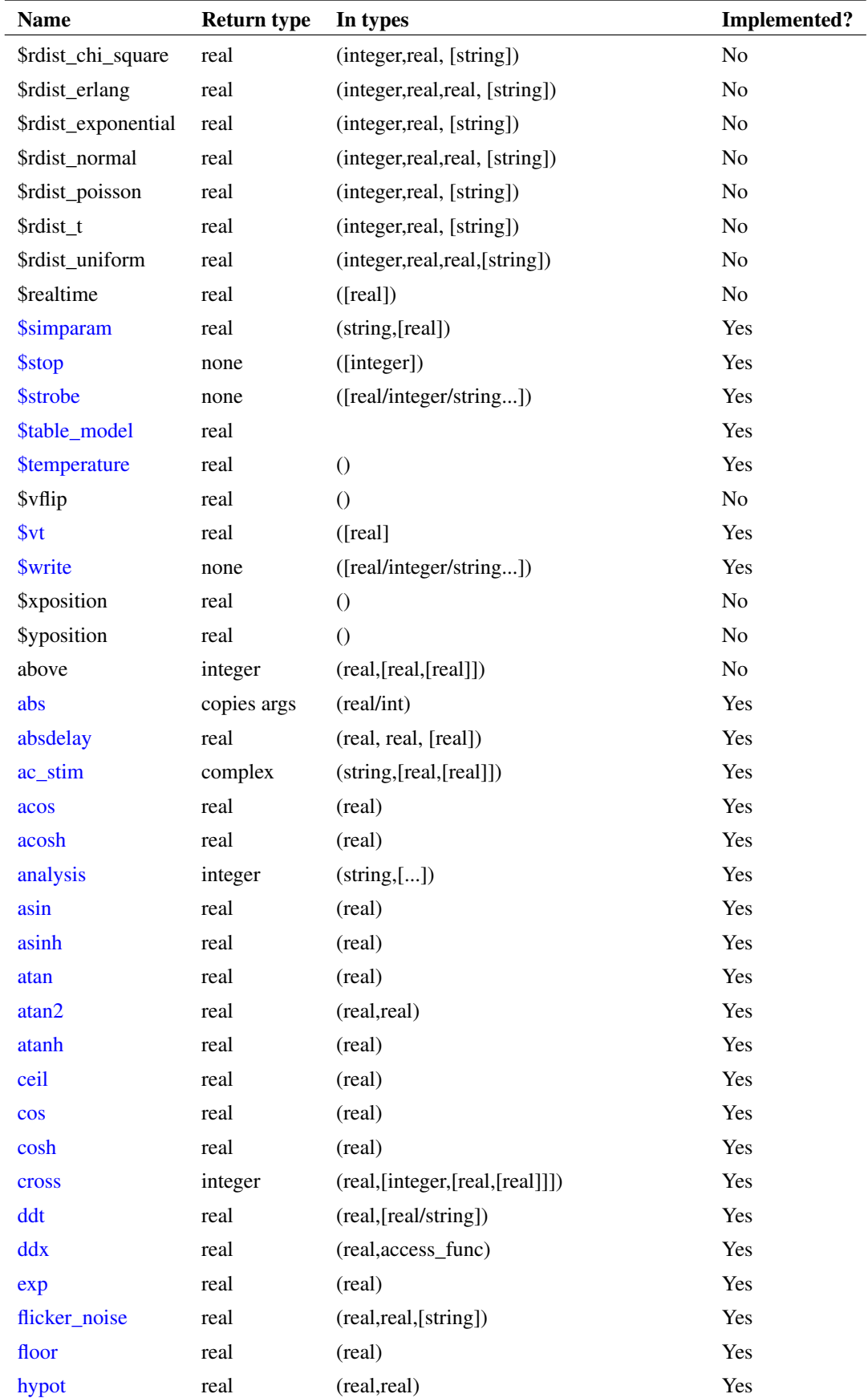

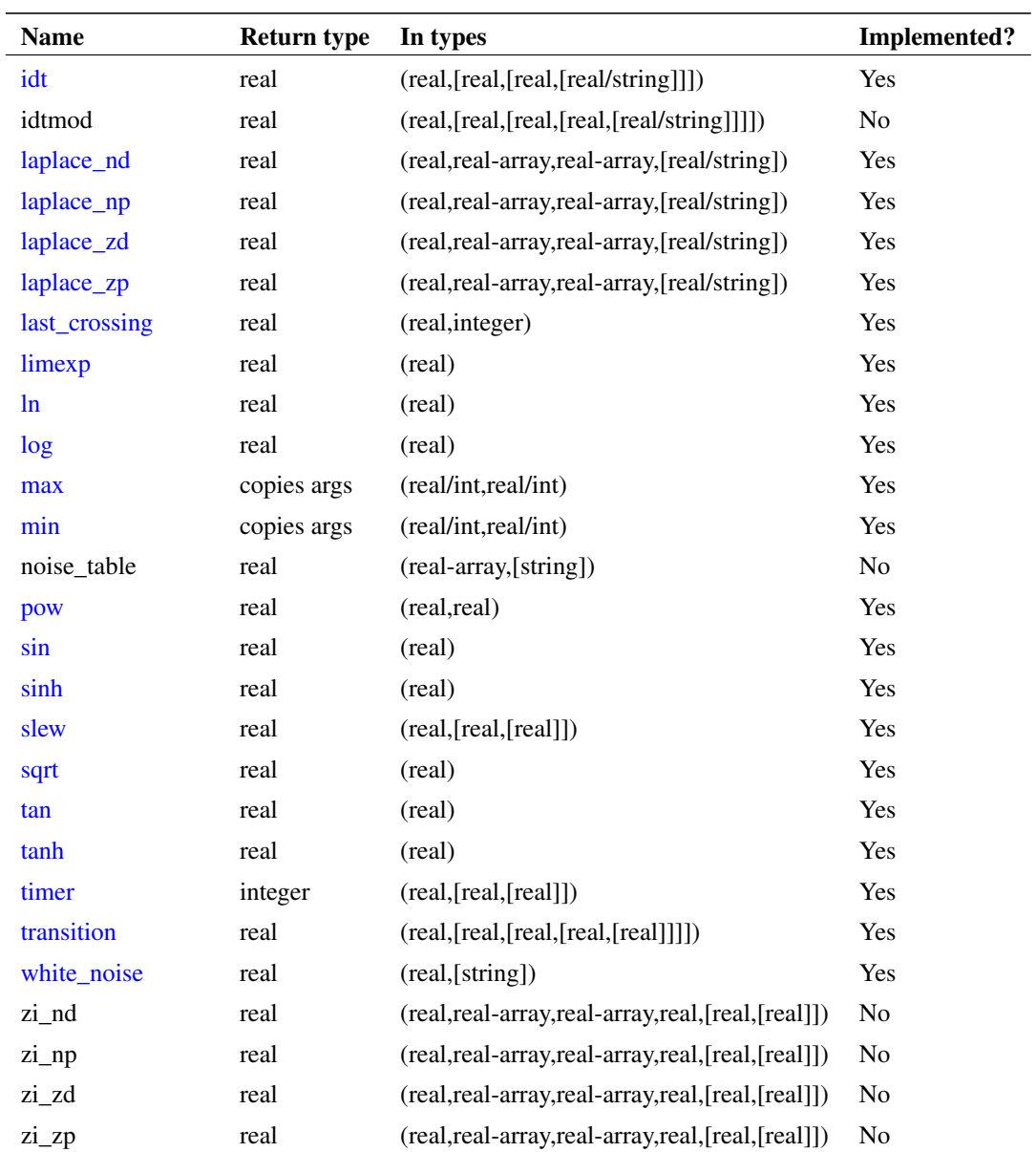

#### <span id="page-29-0"></span>**4.1.1 \$abstime**

```
real time = $abstime ;
```
In transient analysis, returns the absolute simulation time in seconds. In all other analyses returns zero.

## <span id="page-29-1"></span>**4.1.2 \$bound\_step**

\$bound\_step( expression ) ;

Does not return a value.

In transient analysis, instructs simulator to limit the next timestep to the value of expression.

#### <span id="page-29-2"></span>**4.1.3 \$debug**

```
$debug( list_of_arguments ) ;
```
Does not return a value.

\$debug is a display function that displays information in the command shell. See [\\$display](#page-30-1) for a description of its arguments. The \$debug function writes to the command shell on every iteration. By contrast, other display functions such as [\\$display](#page-30-1) only write information when an iteration has converged.

#### **See Also**

["\\$fdebug" on page 27](#page-32-1)

["\\$display" on page 28](#page-33-0)

#### <span id="page-30-0"></span>**4.1.4 \$discontinuity**

\$discontinuity [ ( constant\_expression ) ] ;

Does not return a value.

Currently \$discontinuity performs no action.

#### <span id="page-30-1"></span>**4.1.5 \$display**

\$display( list of arguments ) ;

Does not return a value.

\$display displays text in the command shell when the current iteration converges.

The arguments can be any sequence of strings, integers or reals. The function will display these values in the order in which they appear. The values will be output literally except for the interpretation of special characters that may appear in string values. The special characters are backslash  $(\'')$  and percent  $(\'\%)$ . '\' is used to output special characters according to the following table:

- \n Newline character
- \t Tab character
- \\ Literal \character
- \" " character
- \ddd Character specified by the ASCII code of the 1-3 octal digits

The '%' character must be followed by a character sequence that defines a format specification. In execution, the '%' and the format characters are substituted for the next value in the argument list, formatted according to the string. User's conversant with the 'C' programming language will have seen this method in the printf function. For example, %d specifies that an integer be displayed in decimal format. So, if count has a value of 453, the following:

\$display("Count=\%d", count) ;

would display:

 $C$ ount=453

in the command shell.

The following table shows the format codes available:

%h or %H Hexadecimal format

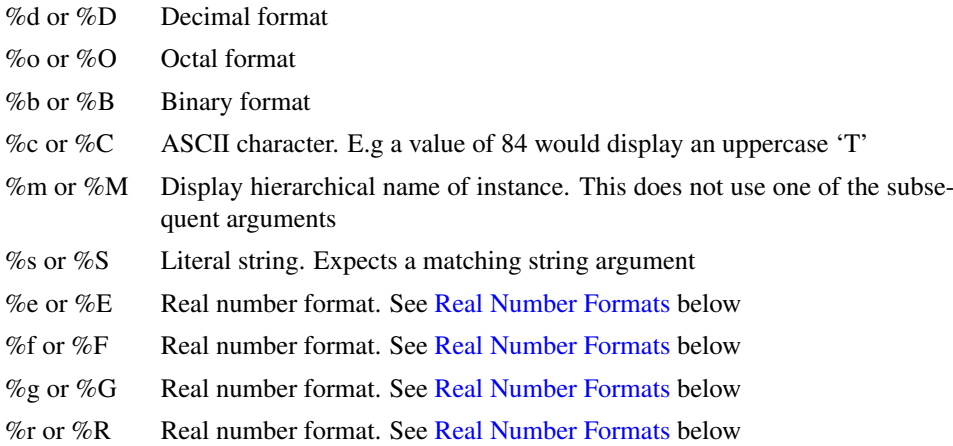

#### <span id="page-31-0"></span>**Real Number Formats**

Real numbers have their own more complex format codes. These are in the form:

% [flag] [width] [.precision] type

#### where:

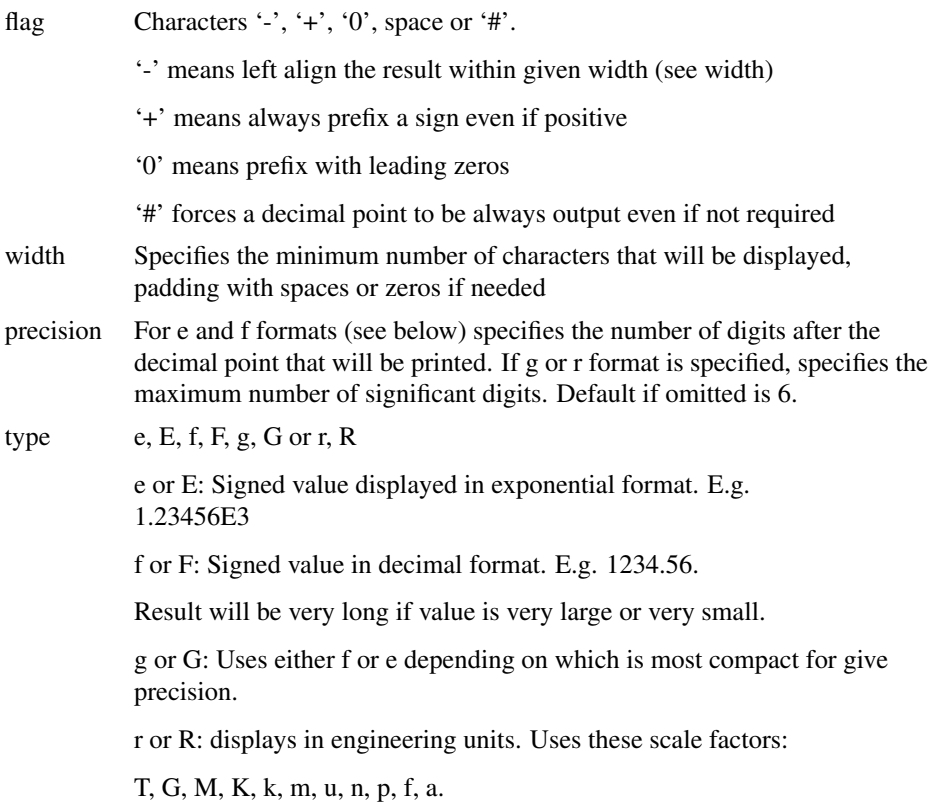

#### **Notes**

Currently the compiler will raise an error if the type of an argument does not match its position in a corresponding format string. For example, the following will raise an error at compile time:

```
integer count ;
...
$display("Count=%g", count) ;
```
Note that the type (i.e. integer or real) of literal constants is determined by the way they are written. If a decimal point is included or if exponential or engineering formats are used, the number is real. Otherwise it is an integer. So '11' is an integer, while 11.0 is a real.

## **See Also**

- ["\\$fdisplay" on page 28](#page-33-0)
- ["\\$debug" on page 24](#page-29-2)
- ["\\$monitor" on page 29](#page-34-3)

#### <span id="page-32-0"></span>**4.1.6 \$fclose**

\$fclose( file\_descriptor ) ;

Does not return a value.

Closes one or more file descriptors opened with [\\$fopen.](#page-33-3)

#### **See Also**

["\\$fopen" on page 28](#page-33-3)

- ["\\$fdisplay" on page 28](#page-33-0)
- ["\\$fmonitor" on page 28](#page-33-2)
- ["\\$fdebug" on page 27](#page-32-1)
- ["\\$fwrite" on page 29](#page-34-1)

#### <span id="page-32-1"></span>**4.1.7 \$fdebug**

\$fdebug( file\_descriptor, list\_of\_arguments ) ;

Does not return a value.

As [\\$debug,](#page-29-2) but writes to a file or files defined by *file\_descriptor*.

#### **See Also**

- ["\\$debug" on page 24](#page-29-2)
- ["\\$fopen" on page 28](#page-33-3)
- ["\\$display" on page 25](#page-30-1)
- ["\\$fdisplay" on page 28](#page-33-0)

#### <span id="page-33-0"></span>**4.1.8 \$fdisplay**

\$fdisplay( file descriptor, list of arguments ) ;

Does not return a value.

As [\\$display,](#page-30-1) but writes to a file or files defined by *file\_descriptor*.

#### **See Also**

["\\$display" on page 25](#page-30-1)

["\\$fopen" on page 28](#page-33-3)

#### <span id="page-33-1"></span>**4.1.9 \$finish**

\$finish [ ( n ) ]

Does not return a value.

Instructs simulator to abort. Currently the argument is ignored.

#### <span id="page-33-2"></span>**4.1.10 \$fmonitor**

\$fmonitor( file\_descriptor, list\_of\_arguments ) ;

Does not return a value.

As [\\$monitor,](#page-34-3) but writes to a file or files defined by *file\_descriptor*.

#### <span id="page-33-3"></span>**4.1.11 \$fopen**

integer file\_descriptor = \$fopen( filename ) ;

Returns an integer representing a multi-channel file descriptor. The descriptor can be used as an argument to [\\$fdebug,](#page-32-1) [\\$fdisplay,](#page-33-0) [\\$fmonitor,](#page-33-2) [\\$fstrobe](#page-34-0) and [\\$fwrite](#page-34-1) to write output to a file.

There are 31 possible channels each represented by a single bit in the 32 bit returned value. The top (most significant bit) is reserved. The bottom (least siginificant) is used for standard output - i.e. displays to the command shell. Each new call to \$fopen will assign the next channel and set the relevant bit. By or'ing together the results from multiple calls to \$fopen, it is possible to write to more than one file at a time.

SIMetrix has a special extension to this function providing access to the list file. Use the filename "<listfile>" and the descriptor returned will access it. The following code for example will create a file descriptor that will provide writes to both the list file and a user file:

 $fd = fopen(" < listfile >"); fd = fd|fopen("a_test_file.txt")$ ;

Further, by or'ing with 1 the file descriptor will also write to the command shell.

The file descriptor should be closed with [\\$fclose.](#page-32-0)

#### **See Also**

["\\$fclose" on page 27](#page-32-0) ["\\$fdisplay" on page 28](#page-33-0)

#### <span id="page-34-0"></span>**4.1.12 \$fstrobe**

 $$fstrobe($  file descriptor, list of arguments ) ;

Does not return a value.

As [\\$strobe,](#page-37-0) but writes to a file or files defined by *file\_descriptor*. Note that the [\\$strobe](#page-37-0) and [\\$display](#page-30-1) functions are identical. For detailed documentation see ["\\$display" on page 25.](#page-30-1)

#### **See Also**

- ["\\$strobe" on page 32](#page-37-0)
- ["\\$display" on page 25](#page-30-1)
- ["\\$fopen" on page 28](#page-33-3)

#### <span id="page-34-1"></span>**4.1.13 \$fwrite**

\$fwrite( file\_descriptor, list\_of\_arguments ) ;

Does not return a value.

As [\\$write,](#page-38-0) but writes to a file or files defined by *file\_descriptor*. Note that the [\\$write](#page-38-0) function is identical to [\\$display,](#page-30-1) except that it does add a new line character. For detailed documentation see ["\\$display" on](#page-30-1) [page 25.](#page-30-1)

#### **See Also**

["\\$write" on page 33](#page-38-0) ["\\$display" on page 25](#page-30-1) ["\\$fopen" on page 28](#page-33-3)

#### <span id="page-34-2"></span>**4.1.14 \$mfactor**

real value = \$mfactor ;

\$mfactor does not take any arguments.

Returns the scaling factor applied to the instance. The scaling factor may be set using the \$mfactor parameter or using a subcircuit multiplier M. If both are used, the final scale factor will be the product of these. Refer to the LRM for more details.

The LRM currently stipulates that compilers should raise an error if \$mfactor is used inappropriately. This is not currently implemented and \$mfactor may be used for any purpose.

#### <span id="page-34-3"></span>**4.1.15 \$monitor**

```
$monitor( list of arguments ) ;
```
Does not return a value.

\$monitor behaves in a similar manner to [\\$display](#page-30-1) except that it only outputs a result when there is a change. In other words, the behaviour is the same as \$display except that successive repeated messages will not be output.

#### **See Also**

["\\$fmonitor" on page 28](#page-33-2)

["\\$display" on page 25](#page-30-1)

#### <span id="page-35-0"></span>**4.1.16 \$param\_given**

integer value =  $\gamma$  = \$param\_given ( parameter\_name ) ;

*parameter name* must be a parameter defined using the parameter keyword. Returns a non-zero number if *parameter* name has been specified in a .MODEL statement or on the instance line where relevant.

#### <span id="page-35-1"></span>**4.1.17 \$port\_connected**

integer value = \$port connected( port name[ [index expression]  $]$  ) ;

Returns a non-zero value if the specified *port* name is connected externally. If the port is vectored, then *index\_expression* defining the element within the vector must also be specified. No error will be raised if the index supplied is out of range; the function will simply return false (zero).

Currently, this function will only deem a port to be unconnected if no node is specified for it in the instance netlist line. It will return true (non-zero) if a node name is supplied on the netlist line but is not connected to any other component in the netlist. For example, consider a model for a four-terminal BJTwith nodes 'C', 'B', 'E' and 'S' where 'S' is the substrate connection:

Q1 C B E S bjtmodelname

In the above the substrate connection is the node S. In this case \$port\_connected(S) would return true regardless of whether or not S was connected to anything else. Now consider the three terminal case:

Q1 C B E bjtmodelname

In this case the substrate connection has been omitted from the netlist line and \$port\_connected will return false (zero).

#### <span id="page-35-2"></span>**4.1.18 \$random**

integer value =  $\text{frandom}$  [ (seed) ];

Returns a random number. This has three modes of operation according what if anything is supplied for *seed*.

#### **Mode 1: no seed**

\$random will return a new random number on each call with the system choosing the seed when random is used for the first time.

Example:

value =  $\text{frandom}$ ;

#### **Mode 2: constant seed**

*seed* may be either a literal constant or a constant expression dependent only on literal constants and parameters. In this mode \$random will return a fixed random value which will not update.

Example:

```
parameter seed=23 ;
...
value = \text{\$random}(\text{seed}) ;
```
#### **Mode 3: initialised integer variable seed**

In this mode the *seed* variable will be updated on each call and a new random number will be generated. The sequence of random numbers will thus be repeatable given the same initial value for *seed*.

Example:

```
real seed ;
...
@(initial_step)
   seed = 23;
...
value = $random(seed) ;
```
In the above, the value of seed will be updated each time random is called.

## <span id="page-36-0"></span>**4.1.19 \$simparam**

real value =  $\sin \theta$  ( string [, default\_value ]);

Returns the value of a simulator parameter defined by *string*. Possible values of *string* are described below. If an unknown string is supplied, \$simparam will return the value of *default\_value* if given. If no *default\_value* value is given, a run-time error will be raised.

The \$simparam strings supported by SIMetrix are given as:

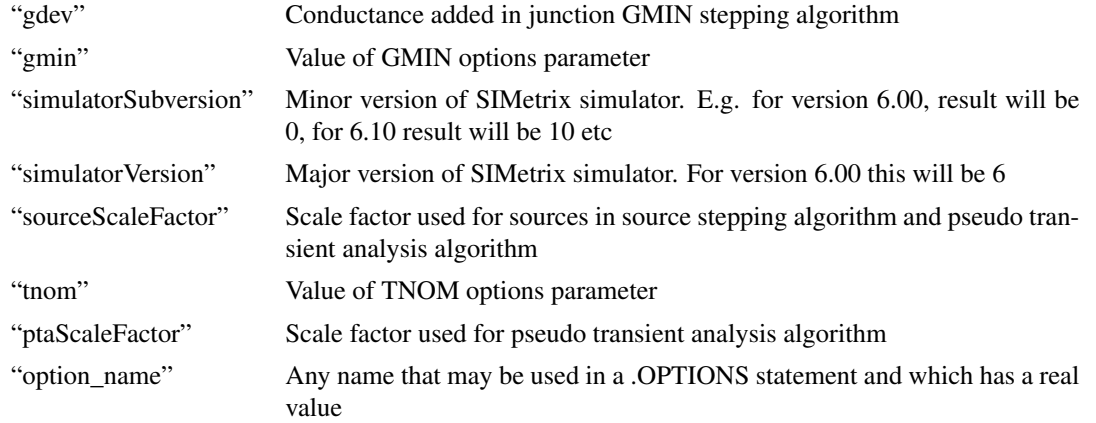

The first six items in the above follow recommended names in the Verilog-A LRM. The remainder are special to SIMetrix.

#### <span id="page-36-1"></span>**4.1.20 \$stop**

\$stop [ ( n ) ] ;

The function does not return a value. Pauses simulation after completion of current step and leaves the simulator in the same state as if the user pressed the pause button.

The argument *n* currently has no effect.

#### **See Also**

["\\$finish" on page 28](#page-33-1)

#### <span id="page-37-0"></span>**4.1.21 \$strobe**

\$strobe( list\_of\_arguments ) ;

Does not return a value.

Identical to the [\\$display](#page-33-0) function.

#### **See Also**

["\\$fstrobe" on page 29](#page-34-0) ["\\$display" on page 25](#page-30-1)

#### <span id="page-37-1"></span>**4.1.22 \$table\_model**

```
real value =
   $table_model( table_inputs, table_data_source, table_control_string) ;
```
Please refer to section 10.12 of the Verilog-AMS Language Reference Manual version 2.2. This can be obtained from http://www.eda.org/verilog-ams/htmlpages/lit.html. SIMetrix implements the LRM specification in full.

\$table\_model is subject to the same restrictions as analog operators according to the Verilog-A version 2.2 LRM (See ["Analog Operator Restrictions" on page 45\)](#page-50-1). This restriction has been removed from the version 2.3 standard and indeed there is no fundamental reason for the restriction as the \$table\_model function does not need to store state information. Currently, SIMetrix complies with LRM 2.2 - i.e the restrictions apply - but we plan to change this with a future release.

#### <span id="page-37-2"></span>**4.1.23 \$temperature**

real value = \$temperature ;

Returns the current simulation temperature in Kelvin.

#### <span id="page-37-3"></span>**4.1.24 \$vt**

real value =  $f(t)$  ( temperature\_expression ) ];

Returns the thermal voltage at *temperature\_expression*. If *temperature\_expression* is not supplied, the value at the current simulation temperature will be returned.

The thermal voltage is defined as

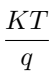

Where, K is boltzmann's constant, T is temperature (defined by *temperature\_expression*) and  $q$  is the charge on an electron. The values used for  $\overline{K}$  and  $q$  are those that are used for other simulator models and are the best values known at the time the original SPICE program was developed. Since that time the accepted values for  $K$  and  $q$  have been altered slightly.

The values used are:

 $K = 1.3806226e-23$ 

 $q = 1.6021918$ e-19

Currently accepted values:

 $K = 1.3806504$ e-23

 $q = 1.60217646e-19$ 

#### <span id="page-38-0"></span>**4.1.25 \$write**

\$write( list\_of\_arguments ) ;

Does not return a value.

\$write is identical to the [\\$display](#page-30-1) function except that it does not add a new line character at the end of the text. A new line may be explicitly inserted using the '\n' sequence.

#### **See Also**

["\\$fwrite" on page 29](#page-34-1) "*Sdisplay*" on page 25

#### <span id="page-38-1"></span>**4.1.26 abs**

real value =  $abs(x)$ ;

<span id="page-38-2"></span>Returns the absolute value of *x*.

#### **4.1.27 absdelay**

```
real value = absdelay( expression, tdelay [ , maxdelay ] ) ;
```
Applies a transport delay to an input signal.

*expression* Input signal to delay.

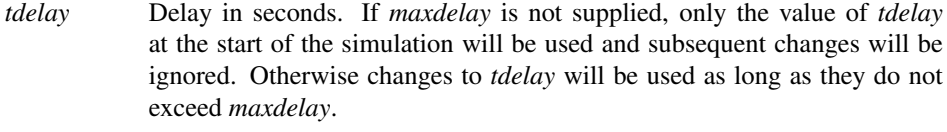

*maxdelay* Maximum delay permitted. If omitted changes to *tdelay* will be ignored. See *tdelay* above.

In DC analyses, *tdelay* is ignored and the return value of absdelay is *expression*. In AC analysis, the signal defined by *expression* is phase-shifted according to:

output ( $\omega$ ) = input ( $\omega$ ) exp( $-j\omega$  · tdelay)

In transient analysis, the signal is delayed by an amount equal to the instantaneous value of *tdelay* as long as it is positive and less than *maxdelay*. absdelay stores the past history of *expression* up to *maxdelay* so that it can retrieve the requested delayed point instantaneously.

absdelay is an analog operator and is subject to ["Analog Operator Restrictions" on page 45.](#page-50-1)

#### **See Also**

["slew" on page 43](#page-48-0)

["transition" on page 44](#page-49-0)

#### <span id="page-39-0"></span>**4.1.28 ac\_stim**

```
real value = ac_stim( [analysis_name_string [ , mag [ , phase ]]] ) ;
```
Provides a stimulus for AC analysis, essentially identical the AC spec for a standard SPICE voltage source or current source.

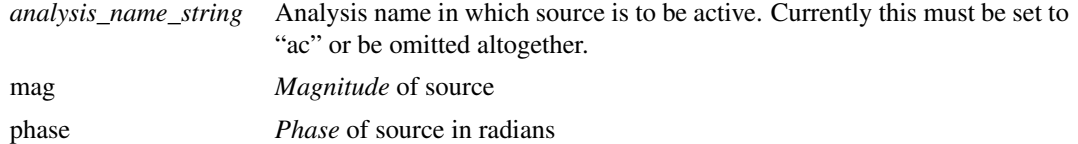

#### <span id="page-39-1"></span>**4.1.29 acos**

real value =  $acos(x)$  ;

Returns inverse cosine in radians of *x*. Input range is +/- 1.

#### <span id="page-39-2"></span>**4.1.30 acosh**

real value =  $acosh(x)$  ;

Returns the inverse hyperbolic cosine of *x*. Range is 1.0 to  $\infty$ .

#### <span id="page-39-3"></span>**4.1.31 analysis**

integer value = analysis( analysis\_list ) ;

Returns non-zero if the current analysis matches any of the analysis names in the argument list. *analysis\_list* is a list of strings as defined in the following table.

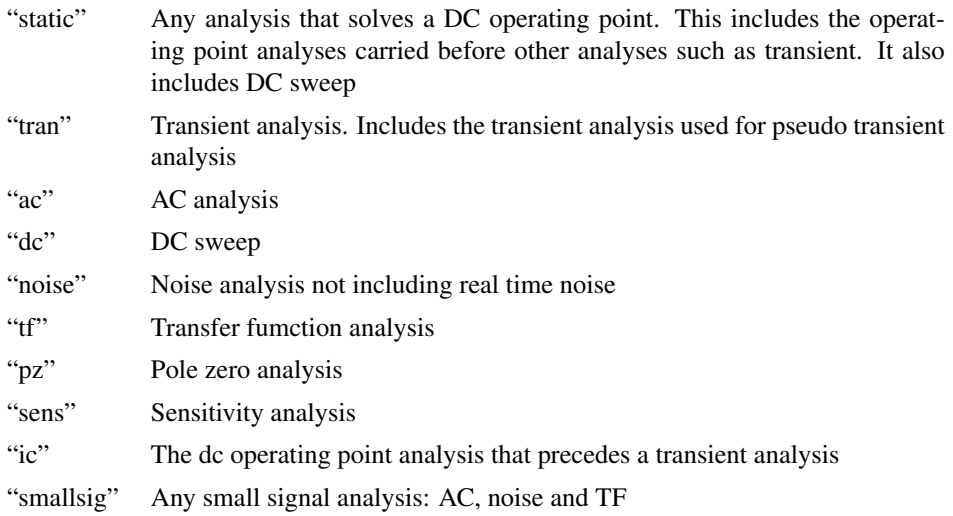

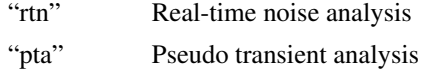

#### <span id="page-40-0"></span>**4.1.32 asin**

real value = asin  $(x)$ ;

Returns the inverse sine in radians of *x*. Range is +/- 1.0.

#### <span id="page-40-1"></span>**4.1.33 asinh**

real value =  $asinh(x)$  ;

Returns the inverse hyperbolic sine of *x*. Range is  $-\infty$  to  $+\infty$ .

#### <span id="page-40-2"></span>**4.1.34 atan**

real value =  $atan(x)$ ;

Returns the inverse tangent in radians of *x*. Range is  $-\infty$  to  $+\infty$ .

#### <span id="page-40-3"></span>**4.1.35 atan2**

real value =  $atan2(x, y)$ ;

Returns the inverse tangent in radians of *x*/*y*. The function will return a meaningful value when *y* is zero.

#### <span id="page-40-4"></span>**4.1.36 atanh**

real value =  $atanh(x)$ ;

Returns the inverse hyperbolic tangent of *x*. Range is +/- 1.0.

#### <span id="page-40-5"></span>**4.1.37 ceil**

real value = ceil( $x$ );

Returns the next integer value greater than *x*.

#### **See Also**

#### <span id="page-40-6"></span>**4.1.38 cos**

real value =  $cos(x)$ ;

Returns the cosine of *x* expressed in radians. Range is  $-\infty$  to  $+\infty$ .

#### <span id="page-40-7"></span>**4.1.39 cosh**

real value =  $cosh(x)$ ;

Returns the hyperbolic cosine of *x*. Range is approx -709 to +709.

#### <span id="page-40-8"></span>**4.1.40 cross**

cross( expression [,edge [,time\_tol [,expr\_tol ]]])

cross is an event function and may only be used in event expressions.

*expression* expression to test. The event is triggered when the expression crosses zero.

- *edge* 0, +1 or -1 to indicate edge. +1 means the event will only occur when expr is rising, -1 means it will only occur while falling and 0 means it will occur on either edge. Default=0 if omitted.
- *time\_tol* Time tolerance for detection of zero crossing. Unless the input is moving in an exact linear fashion, it is not possible for the simulator to predict the precise location of the crossing point. But it can make an estimate and then cut or extend the time step to hit it within a defined tolerance. *time\_tol* defines the time tolerance for this estimate. The event will be triggered when the difference between the current time step and the estimated crossing point is less than *time\_tol*. If omitted or zero or negative, no timestep control will be applied and the event will be triggered at the first natural time point after the crossing point. See diagram below for an illustration of the meaning of this parameter.
- *expr\_tol* Similar to *time\_tol* but instead defines the tolerance on the input expression. See figure below.

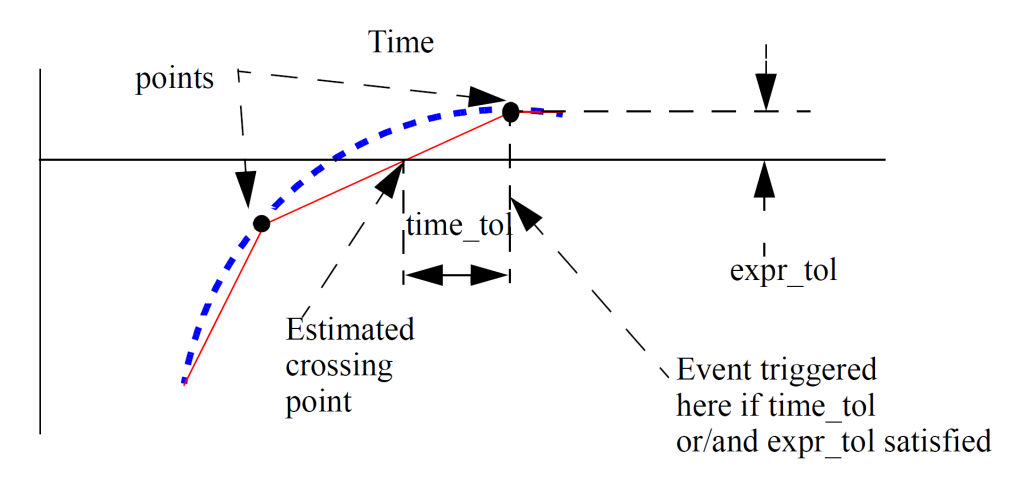

Cross Event Function Behaviour

cross stores state information in the same way as an analog operator. It is therefore subject to ["Analog](#page-50-1) [Operator Restrictions" on page 45.](#page-50-1)

#### **See Also**

```
"timer" on page 43
```
["transition" on page 44](#page-49-0)

#### <span id="page-42-0"></span>**4.1.41 ddt**

real value = ddt( expression ) ;

Returns the time derivative of *expression*:

 $\frac{d}{dt}$  expression

In DC analyses, ddt returns zero. In AC analysis, the function is defined by the relation:

output  $(\omega) = input(\omega) \cdot j\omega$ 

ddt is an analog operator and is subject to ["Analog Operator Restrictions" on page 45.](#page-50-1)

#### **See Also**

["idt" on page 39](#page-44-2)

#### <span id="page-43-0"></span>**4.1.42 ddx**

real value =  $ddx$  (expression, unknown variable) ;

Performs symbolic differentiation on *expression* with respect to *unknown\_variable*, which must be defined in terms of an access function in one of the following forms:

potential\_access\_identifier( net\_or\_port\_scalar\_expression )

OR

flow\_access\_identifer( branch\_identifier )

A *potential\_access\_identifier* is defined in the discipline declarations and is usually 'V' for the electrical discipline. Similarly, the flow\_access\_identifier is usually 'I' for the electrical discipline.

*net or port scalar expression* can be a module port node or an internal node.

*branch\_identifier* can be a branch defined with the branch keyword or an unnamed branch specifying the nodes connected to the branch.

#### <span id="page-43-1"></span>**4.1.43 exp**

real value =  $exp(x)$  ;

Returns the exponential of x. Range is  $-\infty$  to about 709.

#### **See Also**

["limexp" on page 42](#page-47-0)

#### <span id="page-43-2"></span>**4.1.44 flicker\_noise**

real value = flicker\_noise( power, exp [, name]) ;

flicker noise is only active in small-signal noise analysis and real-time noise analysis; in other analysis modes it returns zero. It creates a noisy signal with a power of *power* at 1Hz which varies in proportion to  $1/f^{\exp}$ .

*name* may be used to combine noise sources in the output report and vectors. Noise sources with the same *name* in the same instance will be combined together.

In real-time noise analysis flicker\_noise simply returns a random number whose statistical distribution satisfies the characteistic of  $1/f$  noise. In small signal analysis flicker\_noise defines a  $1/f$  noise source that may be propagated to any output node.

#### **See Also**

["white\\_noise" on page 45](#page-50-0)

#### <span id="page-44-0"></span>**4.1.45 floor**

real value =  $floor(x)$  ;

returns the next lower integer to x.

#### **See Also**

["ceil" on page 35](#page-40-5)

## <span id="page-44-1"></span>**4.1.46 hypot**

```
real value = hypot(x, y) ;
```
Returns  $\sqrt{x^2 + y^2}$ .

<span id="page-44-2"></span>**4.1.47 idt**

real value = idt( expression  $[$ , initial\_condition  $]$  );

Returns the time integral of *expression*.

*initial\_condition* if supplied, sets the value of the function for DC analyses including the dc operating point that precedes other analyses.

If *initial\_condition* is not supplied, idt must exist inside a closed feedback loop. With no initial condition the DC gain of idt is infinite; by putting the function inside a loop, the simulator can maintain the input at zero providing a finite output. A singular matrix error will result otherwise.

idt is an analog operator and is subject to ["Analog Operator Restrictions" on page 45.](#page-50-1)

#### **See Also**

["ddt" on page 37](#page-42-0)

#### <span id="page-44-3"></span>**4.1.48 laplace\_nd**

```
real value = laplace_nd(expr, num_coeffs, den_coeffs [ ,  \epsilon ]) ;
```
Where

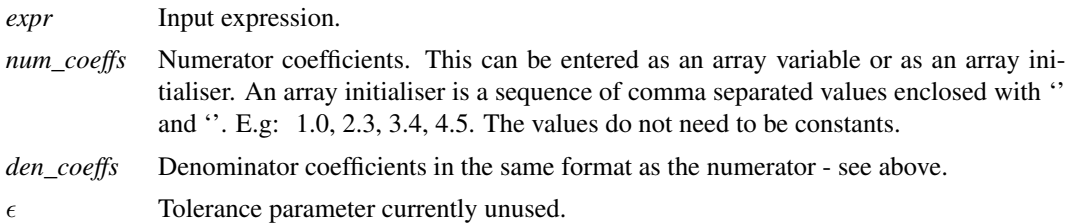

The laplace\_nd analog operator implements a Laplace transfer function. This is in the form:

$$
H(s) = \frac{n_0 + n_1 \cdot s + n_s \cdot s^2 + \dots + n_m \cdot s^m}{d_0 + d_1 \cdot s + d_2 \cdot s^2 + \dots + d_m \cdot s^m}
$$

where  $d_0, d_1, d_2, ..., dm$  are the denominator coefficients and  $n_0, n_1, n_2, ..., n_m$  are the numerator coefficients and the order is m.

If the constant term on the denominator ( $d_0$  in equation above) is zero, the laplace function must exist inside a closed feedback loop. With a zero denominator, the DC gain is infinite; by putting the function inside a loop, the simulator can maintain the input at zero providing a finite output. A singular matrix error will result otherwise.

laplace nd is an analog operator and is subject to ["Analog Operator Restrictions" on page 45.](#page-50-1)

#### **See Also**

["laplace\\_np" on page 40](#page-45-0) ["laplace\\_zd" on page 40](#page-45-1) ["laplace\\_zp" on page 41](#page-46-0)

#### <span id="page-45-0"></span>**4.1.49 laplace\_np**

```
real value = laplace_np(expr, num_coeffs, poles [ ,  \epsilon ]) ;
```
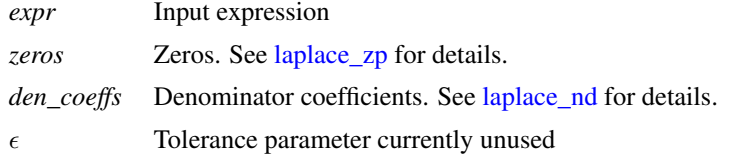

laplace\_np is an analog operator and is subject to ["Analog Operator Restrictions" on page 45.](#page-50-1)

#### **See Also**

["laplace\\_nd" on page 39](#page-44-3) "laplace zd" on page 40 ["laplace\\_zp" on page 41](#page-46-0)

## <span id="page-45-1"></span>**4.1.50 laplace\_zd**

```
real value = laplace_zd(expr, zeros, den_coeffs [, \epsilon]) ;
```
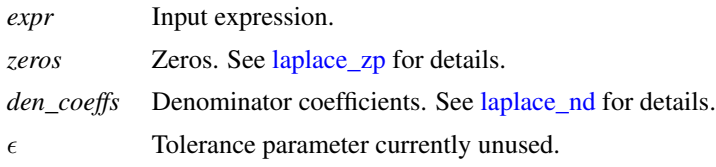

laplace\_zd is an analog operator and is subject to ["Analog Operator Restrictions" on page 45.](#page-50-1)

#### **See Also**

- ["laplace\\_nd" on page 39](#page-44-3)
- "laplace np" on page 40

["laplace\\_zp" on page 41](#page-46-0)

#### <span id="page-46-0"></span>**4.1.51 laplace\_zp**

real value = laplace\_zp(expr, zeros, poles  $[ , \epsilon ]$ ) ;

#### expr Input expression.

zeros Array of pairs of real numbers representing the zeros of the Laplace transform. Each pair consists of a real part and an imaginary part with the real part first. Each zero introduces a product term on the numerator in the form:

$$
1-\frac{s}{re+j\cdot im}
$$

where *re* is the real part and *im* imaginary part. If a zero is complex (i.e. the imaginary part is non-zero) then its complex conjugate must also be present. If both real and imaginary parts are zero then the zero becomes just *s*.

The values can be entered as an array variable or as an array initialiser. An array initialiser is a sequence of comma separated values enclosed with '{' and '}'. E.g: 1.0, 2.3, 3.4, 4.5. The values do not need to be constants.

poles Array of pairs of real numbers representing the poles of the Laplace transform. Each pair consists of a real part and an imaginary part with the real part first. Each pole introduces a product term on the denominatr in the form:

$$
1-\frac{s}{re+j\cdot im}
$$

where *re* is the real part and *im* imaginary part. If a pole is complex (i.e. the imaginary part is non-zero) then its conjugate must also be present. If both real and imaginary parts are zero then the pole becomes just *s*.

The values can be entered as an array variable or as an array initialiser. An array initialiser is a sequence of comma separated values enclosed with '{' and '}'. E.g: 1.0, 2.3, 3.4, 4.5. The values do not need to be constants.

 $\epsilon$  Tolerance parameter currently unused.

laplace\_zp is an analog operator and is subject to ["Analog Operator Restrictions" on page 45.](#page-50-1)

#### **See Also**

"laplace nd" on page 39 ["laplace\\_np" on page 40](#page-45-0) ["laplace\\_zd" on page 40](#page-45-1)

#### <span id="page-46-1"></span>**4.1.52 last\_crossing**

real value = last\_crossing( expression, direction ) ;

last crossing returns the time in seconds when *expression* last crossed zero. First order interpolation is used to estimate the time of the crossing. *direction* controls the direction of the crossing. If +1 then the most recent positive transition is returned. If -1, the most recent negative transition and if zero the most recent in either direction is returned.

last\_crossing returns a negative number if *expression* has not crossed zero since the start of the simulation. SIMetrix Verilog-A last\_crossing implementation also returns a negative number for DC analyses but this is not defined in the standard.

last\_crossing is an analog operator and is subject to ["Analog Operator Restrictions" on page 45.](#page-50-1)

#### <span id="page-47-0"></span>**4.1.53 limexp**

real value =  $limexp(x)$ ;

Returns the exponential of *x*. limexp limits its change in output from iteration to iteration in order to improve convergence. In situations where its return value is not the true exponential of x it will force further iterations. The iteration will only be accepted when the result is the true value of  $exp(x)$ . Thus, limexp can be seen as a direct replacement for exp but with improved convergence. But note that limexp is an analog operator and is therefore subject to ["Analog Operator Restrictions" on page 45.](#page-50-1)

#### **See Also**

["exp" on page 38](#page-43-1)

#### <span id="page-47-1"></span>**4.1.54 ln**

real value =  $ln(x)$ ;

Returns the natural logarithm of *x*. Range is 0.0 to  $\infty$ .

#### <span id="page-47-2"></span>**4.1.55 log**

real value =  $log(x)$ ;

Returns the logarithm to base 10 of *x*. Range is 0.0 to  $\infty$ .

#### <span id="page-47-3"></span>**4.1.56 max**

real value =  $max(x, y)$ ;

Returns *x* or *y* whichever is larger. Equivalent to ( $x>y$  ?  $x : y$ )

#### <span id="page-47-4"></span>**4.1.57 min**

real value =  $min(x, y)$ ;

Returns *x* or *y* whichever is smaller. Equivalent to ( $x < y$  ?  $x : y$ )

#### <span id="page-47-5"></span>**4.1.58 pow**

real value =  $pow(x, y)$ ;

Returns  $x^y$ . if x is less than zero, y must be an integer. If  $x = 0$ , y must be greater than zero.

<span id="page-47-6"></span>**4.1.59 sin**

real value =  $sin(x)$  ;

Returns the sine of *x* given in radians. Range  $-\infty$  to  $\infty$ .

#### <span id="page-47-7"></span>**4.1.60 sinh**

real value =  $sinh(x)$ ;

Returns the hyperbolic sine of *x*. Range is approx -709 to +709.

#### <span id="page-48-0"></span>**4.1.61 slew**

real value = slew( expression [, slew\_pos [, slew\_neg]] ) ;

Implements a slew rate limiter. *slew\_pos* is expected to be positive and *slew\_neg* is expected to be negative. If *slew\_neg* is not specified or greater than or equal to zero, it assumes a value of -*slew\_pos*. If neither *slew\_pos* or *slew\_neg* is present, expression is passed through to *value* unchanged.

slew limits the positive and negative rate of change of its return value to *slew\_pos* and *slew\_neg* respectively.

slew is an analog operator and is subject to ["Analog Operator Restrictions" on page 45.](#page-50-1)

#### **See Also**

["absdelay" on page 33](#page-38-2)

["transition" on page 44](#page-49-0)

#### <span id="page-48-1"></span>**4.1.62 sqrt**

real value = sqrt( $x$ );

Returns the square root of *x*. Range is 0 to  $\infty$ . Although valid,  $x = 0$  should be avoided and if possible code included to prevent  $x = 0$ . This is because the first derivative of sqrt at zero is infinite and convergence at this value can be problematic.

#### <span id="page-48-2"></span>**4.1.63 tan**

real value =  $tan(x)$ ;

Returns the tangent of x given in radians. Range is  $-\infty$  to  $\infty$ .

#### <span id="page-48-3"></span>**4.1.64 tanh**

real value =  $\tanh(x)$  ;

Returns the hyperbolic tangent of x. Range is  $-\infty$  to  $\infty$ .

#### <span id="page-48-4"></span>**4.1.65 timer**

timer( time [, period [, time\_tol]])

timer is an event function and may only be used in an event statement in the form:

```
@(timer(...))
    statement ;
```
*statement* is executed when the event is triggered.

timer sets a future event to occur at a specified time either just once or repeating at a specified period.

The event is first scheduled at *time*. If *period* is specified and is greater then zero, subsequent events will also be scheduled at *time* + n\**period* where *n* is a positive integer.

Usually the specified event will be scheduled at exactly the time specified. However, the analog simulator will not allow time points to be forced too close together as this can lead to numerical problems as well as unnecessarily long simulation times. For this reason, the simulator may schedule the event slightly later than specified if the time point is to close to an existing time point, perhaps set by another device. The *time\_tol* argument controls the tolerance of the event time. The simulator will always schedule the event so that it is within *time\_tol* of the requested time. If *time\_tol* is not specified the event will be scheduled after the requested time but not more than the amount specified by the MINBREAK simulaion parameter.

#### **See Also**

["cross" on page 35](#page-40-8)

#### <span id="page-49-0"></span>**4.1.66 transition**

real value = transition(expr[, td[, rise\_time[, fall\_time [, time\_tol]]]]);

The transition analog operator converts the discrete input value to a continuous output value using specified rise and fall times.

Its arguments are:

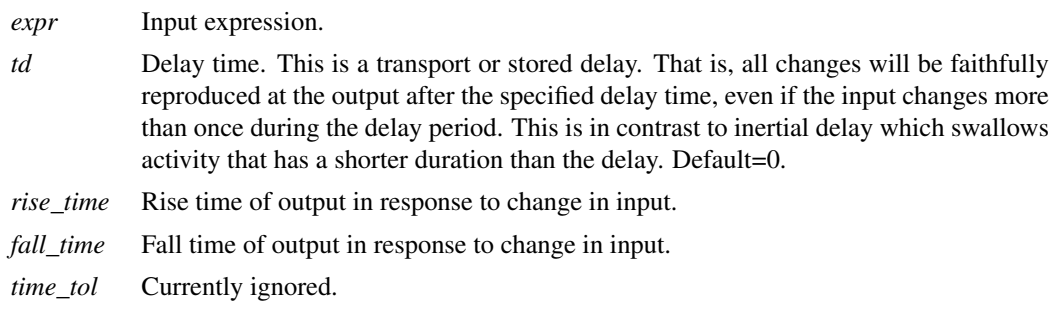

If *fall\_time* is omitted and *rise\_time* is specified, the *fall\_time* will default to *rise\_time*. If neither is specified or are set to zero, a minimum but non-zero time rise/fall time is used. This is set to the value of MINBREAK which is the minimum break point value. Refer .OPTIONS in the *Simulator Reference Manual/Command Reference/.OPTIONS* for details of MINBREAK.

The transition analog operator should not be used for continuously changing input values; use the [slew](#page-48-0) or [absdelay](#page-38-2) analog operators instead.

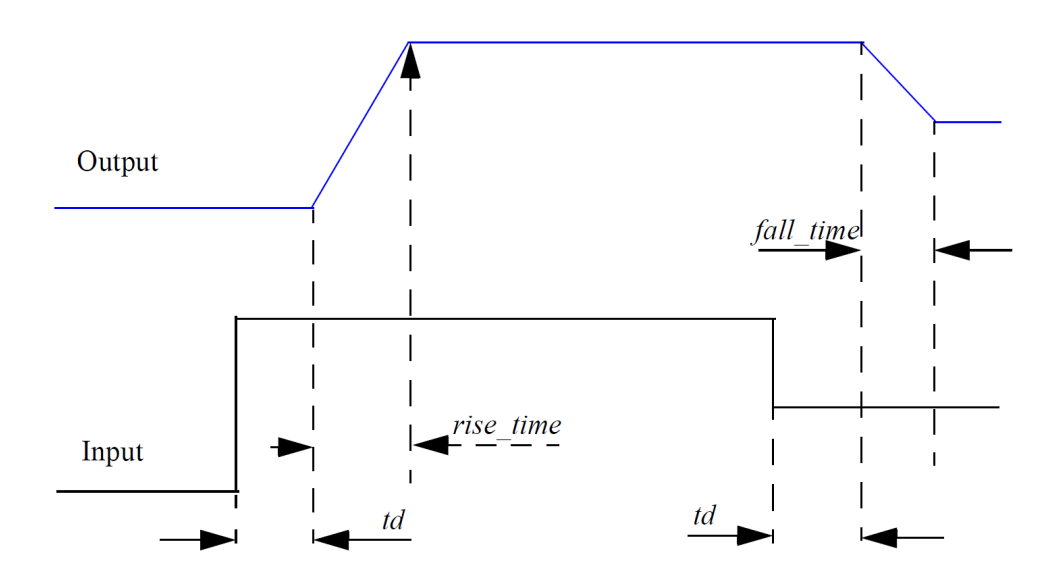

transition is an analog operator and is subject to ["Analog Operator Restrictions" on page 45.](#page-50-1)

#### **See Also**

["absdelay" on page 33](#page-38-2) ["slew" on page 43](#page-48-0)

#### <span id="page-50-0"></span>**4.1.67 white\_noise**

real value = white\_noise( power [, name]) ;

white\_noise is only active in small-signal noise analysis and real-time noise analysis; in other analysis modes it returns zero. It creates a noisy signal with a power of *power* and a flat frequency distribution.

*name* may be used to combine noise sources in the output report and vectors for small-signal noise analysis. *name* is ignored with real-time noise analysis. Noise sources with the same *name* in the same instance will be combined together.

In real-time noise analysis white\_noise simply returns a random number whose statistical distribution satisfies the characteistic of Gaussian noise. In small signal analysis white\_noise defines a noise source that may be propagated to any output node.

#### **See Also**

["flicker\\_noise" on page 38](#page-43-2)

# <span id="page-50-1"></span>**4.2 Analog Operator Restrictions**

A number of functions are classed as *analog operators*. These functions store state information. That is, their return value depends on previous history and not just on the current value of its arguments. Because of this, analog operators are subject to some restrictions on where they may be used. These restrictions are as follows:

1. Analog operators may not be used inside a conditional statement ( $if$  or  $case$ ) if the conditional expression controlling that statement could change during the course of a transient analysis. For example, the following *is not* permitted

```
if (V(n1)>0)I(\text{out}) \leq + \text{ddt}(\text{cap*V}(\text{out})) ;
```
In the above  $V(n1) > 0$  could change in a transient analysis if the voltage on node n1 rises above or below zero. This means that ddt would only get executed some of the time and so its state history would not always be correct.

The following *is* permitted

```
paramter integer enable_cap = 0 ;
...
if (enable_cap)
     I(\text{out}) \leq + \text{ddt}(\text{cap*V}(\text{out})) ;
```
this is OK because enable\_cap is a parameter and will have a fixed value during the course of a transient analysis. So either ddt will always be executed or it will never be executed. Both scenarios will work correctly.

2. Analog operators are not permitted in repeat or while loops nor are they permitted in for loops that are not analog-for loops.

Analog operators are permitted in *analog for loops*. These are for loops controlled by a genvar controlling variable. This is explained in ["Analog For Loops and genvars" on page 20.](#page-25-1)

The analog operator restrictions apply to the following functions:

["\\$table\\_model" on page 32](#page-37-1) (But see note in documentation for function)

["absdelay" on page 33](#page-38-2) ["cross" on page 35](#page-40-8) ["ddt" on page 37](#page-42-0) ["idt" on page 39](#page-44-2) ["laplace\\_nd" on page 39](#page-44-3) ["laplace\\_np" on page 40](#page-45-0) ["laplace\\_zd" on page 40](#page-45-1) ["laplace\\_zp" on page 41](#page-46-0) "last crossing" on page 41 ["limexp" on page 42](#page-47-0) ["slew" on page 43](#page-48-0) ["transition" on page 44](#page-49-0)

# <span id="page-52-0"></span>**Chapter 5**

# **Implementation - vs LRM**

# <span id="page-52-1"></span>**5.1 Overview**

Here we describe how SIMetrix Verilog-A compares with the stadard as defined in Language Reference Manual 2.2. Full details are below: [SIMetrix Verilog-A vs LRM 2.2.](#page-52-2) For SIMetrix extensions, see ["SIMetrix Extensions" on page 52.](#page-57-3)

# <span id="page-52-2"></span>**5.2 SIMetrix Verilog-A vs LRM 2.2**

In the following we have highlighted areas where the SIMetrix Verilog-A compiler is not compliant with the LRM 2.2 standard.

#### <span id="page-52-3"></span>**5.2.1 2.6 Strings**

String variables are not supported. This is compliant with the Annex C 'Analog Language Subset'

#### <span id="page-52-4"></span>**5.2.2 2.8.1**

desc and units attributes may be included but will not be functional.

#### <span id="page-52-5"></span>**5.2.3 3.2.2 Parameters - Value Range Specification**

Only the first from specification will be functional. Subsequent exclude specifications will be accepted by the compiler but will have no effect.

#### <span id="page-52-6"></span>**5.2.4 3.2.3 Parameter Units and Descriptions**

Syntax for "desc" and "units" is recognised but non-functional.

Non-standard SIMetrix attribute "instance" has been implemented. This defines the parameter as an instance parameter, that is, its value can be set on the device line. See ["Instance Parameters" on page 53.](#page-58-0)

#### <span id="page-52-7"></span>**5.2.5 3.4.2.2 Domain Binding**

Anything other than "domain continuous" will raise an error.

## <span id="page-53-0"></span>**5.2.6 3.4.2.3 Empty Disciplines**

Implemented but non-functional

#### <span id="page-53-1"></span>**5.2.7 3.4.2.4 Disciplines of Wires and Undeclared Nets**

Not supported

## <span id="page-53-2"></span>**5.2.8 3.4.2.7 User Defined Attributes**

Accepted but non-functional

#### <span id="page-53-3"></span>**5.2.9 3.4.3.1 Net Descriptions**

Not implemented. This will lead to a syntax error if used.

## <span id="page-53-4"></span>**5.2.10 3.4.3.2 Net Discipline Initial (Nodeset) Values**

Not implemented. This will lead to a syntax error if used.

#### <span id="page-53-5"></span>**5.2.11 3.4.5 Implicit Nets**

Not meaningful as hierarchical structures are not yet implemented.

#### <span id="page-53-6"></span>**5.2.12 3.5 Real Net Declarations**

Not supported in Verilog-A

#### <span id="page-53-7"></span>**5.2.13 3.6 Default Discipline**

Not supported in Verilog-A

## <span id="page-53-8"></span>**5.2.14 3.7 Discipline Precedence**

Not meaningful as hierarchical structures are not yet implemented.

#### <span id="page-53-9"></span>**5.2.15 3.8 Net compatibility**

As hierarchical structures are not yet implemented, this is mostly not relevant.

But this is partially implemented within the simulator. If you connect different disciplines together you will get a warning. But the inherited disciplines will not be compatible, only the same disciplines may be inter-connected. ... and you only get a warning not an error.

#### <span id="page-54-0"></span>**5.2.16 3.9 Branches**

Compliant for scalars only. Currently named vector branches are not supported. Unnamed branches are however fully supported.

Discipline compatibility is checked, but it seems that the discipline for each node in a branch must be identical. The spec requires them to be 'compatible' which is not the same thing.

Minor issue: if a branch is unused then the discipline of each node will not be checked at all and no error will be raised if they are incompatible. This is not defined in the standard.

#### <span id="page-54-1"></span>**5.2.17 4.1.6 Case Equality Operator**

Not supported in Verilog-A

## <span id="page-54-2"></span>**5.2.18 4.1.13 Concatenations**

Array initialisers are supported. Replication multiplier is not supported.

#### <span id="page-54-3"></span>**5.2.19 4.2.3 Error Handling**

Not correctly implemented.

Its possible that this may never be implemented to the letter of the standard. While attempting to iterate to convergence, it is not at all uncommon for maths functions to be overflow or to receive invalid arguments. When this happens, SIMetrix reduces the step (whatever that step may be) and tries again. This algorithm is often successful.

Complying with the most literal interpretation of this would be undesirable as it would mean some simulations failing when they may have been perfectly solveable.

#### <span id="page-54-4"></span>**5.2.20 4.4.1 Restrictions on Analog Operators**

SIMetrix Verilog-A is mostly compliant with this section with the exception detailed below.

Analog operators (such as ddt, transition etc) are not allowed in places where their execution could be dependent on values that change during the course of a simulation. This is because analog operators store state information which could become invalid. SIMetrix does not always implement this restriction correctly and there are situation where it will allow you to use an analog operator but shouldn't.

#### <span id="page-54-5"></span>**5.2.21 4.4.4 Time derivative Operator**

Compliant except tolerance is currently ignored.

#### <span id="page-54-6"></span>**5.2.22 4.4.5 Time integral operator**

idt(expr) - compliant

idt(expr,ic) - compliant

Others not implemented.

#### <span id="page-55-0"></span>**5.2.23 4.4.6 Circular Intergral Operators**

Not implemented.

#### <span id="page-55-1"></span>**5.2.24 4.4.13 Z-transform filters**

Not implemented.

#### <span id="page-55-2"></span>**5.2.25 4.5.1 Analysis**

Compliant except for "nodeset"

#### <span id="page-55-3"></span>**5.2.26 4.5.2 DC analysis**

Compliant except for "nodeset"

#### <span id="page-55-4"></span>**5.2.27 4.5.4.3 Noise\_table**

Not implemented

#### <span id="page-55-5"></span>**5.2.28 4.6.1 Defining an Analog Function**

Compliant except cannot use local parameters

#### <span id="page-55-6"></span>**5.2.29 4.6.2 Returning a Value from an Analog Function**

Partially compliant. Can use return value for output. Output via passed argument is not supported.

#### <span id="page-55-7"></span>**5.2.30 5.3.2 Indirect Branch Assignments**

Not implemented

#### <span id="page-55-8"></span>**5.2.31 6.7.5. Above Function**

Not implemented

#### <span id="page-55-9"></span>**5.2.32 7 Hierarchical Structures**

In general, hierarchical structures are not supported by the SIMetrix Verilog-A implementation and this is the most siginicant feature omitted at this time. However, much of the functionality provided by this feature may be achieved via the netlist, so this should not impact on the usefulness of the compiler too much. We do intend to implement this in a future version.

This section of the standard does include the syntax for module definitions and this is of course fully supported. This is covered by the opening paragraphs of section 7.1. The rest of the section is not implemented.

#### <span id="page-56-0"></span>**5.2.33 8**

Not implemented in Verilog-A

## <span id="page-56-1"></span>**5.2.34 9 Scheduling Semantics**

Most of this section is concerned with Verilog-AMS which is the mixed-signal version and so is not relevant.

## <span id="page-56-2"></span>**5.2.35 10.1 Environment Parameter Functions**

\$realtime is not supported. All others are compliant.

#### <span id="page-56-3"></span>**5.2.36 10.2 \$random Function**

Supported for first argument only. 'type\_string' argument is not supported.

#### <span id="page-56-4"></span>**5.2.37 10.2 \$dist\_ Functions**

Not supported

#### <span id="page-56-5"></span>**5.2.38 10.4 Simulation Control System Tasks**

Compliant except argument to functions are ignored.

#### <span id="page-56-6"></span>**5.2.39 10.7 Announcing Discontinuity**

Accepted but doesn't actually do anything

#### <span id="page-56-7"></span>**5.2.40 10.9 Limiting Functions**

Compliant using built-in "pnjlim". User functions not implemented.

#### <span id="page-56-8"></span>**5.2.41 10.10 Hierarchical System Parameter Functions**

\$mfactor implemented. Others are not

#### <span id="page-56-9"></span>**5.2.42 11.1 'default\_discipline**

Not implemented

#### <span id="page-56-10"></span>**5.2.43 11.2 'default\_transition**

Not implemented

#### <span id="page-57-0"></span>**5.2.44 11.6 'resetall**

Not implemented

#### <span id="page-57-1"></span>**5.2.45 11.7 Pre-defined Macros**

Not implemented

<span id="page-57-2"></span>**5.2.46 12, 13**

Not implemented

# <span id="page-57-3"></span>**5.3 SIMetrix Extensions**

#### <span id="page-57-4"></span>**5.3.1 In an Ideal World...**

... any standard would be so carefully designed and thought out that nobody would need to make non-standard extensions. It is our intention to make the SIMetrix Verilog-A implementation follow the standard as closely as possible so that anyone who writes Verilog-A code will be able to use it with another implementation.

While that is our idealistic intention, reality never allows ideals. Verilog-A has quite a few little limitations that we would not want to impose on our users. Some of these we have already addressed and made non-standard extensions to do so. These are detailed below.

We will endeavour in the long run to make such extensions in a manner that would allow a source file to work with other Verilog-A simulators without modification.

#### <span id="page-57-5"></span>**5.3.2 Analog Operator Syntax**

According to the syntax specification, analog operators, e.g. ddt(), limexp(), white noise(), may only be used in a standalone manner and may not be embedded in expressions. For example, this is allowed:

 $V(n1, n2)$  < ddt( $C*I(n1, n2)$ ) ;

but this isn't:

 $V(n1, n2)$  <  $C*ddt(I(n1, n2))$ ;

But you would be allowed to do this:

 $dd = ddt(I(n1, n2))$  ;  $V(n1, n2)$   $\leq + C * d$ ;

This limitation doesn't make any sense. It might make sense if any variable that an analog operator was assigned to was required to have a discipline defined. Then, the we could make sense of what tolerances to use for ddt() operations for example. But such a requirement is not present, indeed there is no method of assigning a discipline to a variable. So tolerance for ddt() is somewhat hit and miss anyway.

The later language reference manual version 2.3 does in fact not impose the above restrictions. It's possible that these restrictions are a consequence of errors in the definition in the language and not actually intentional.

Currently the \$limit function remains subject to the above limitation. But we plan to change this in a future revision.

#### <span id="page-58-0"></span>**5.3.3 Instance Parameters**

The Verlog-A language does not distinguish between instance parameters and model parameters. An instance parameter is one that can be defined on the device line on a per instance basis whereas a model parameter is one defined in a .MODEL statement. The most flexible implementation is one that allows both, with the instance parameter taking precedence if both are specified by the user. However this method has a cost in terms of increased memory usage per instance. While memory consumption may not seem to be a big issue, it can impact on performance. The less memory used, the more likely that the processor will find what it wants in the cache. For this reason it is desirable to minimise the number of instance parameters.

The SIMetrix Verilog-A implementation provides two methods of defining instance parameters: one in the verilog-A source file and the other on the command line of va.exe which in turn can be passed from .LOAD.

To define an instance parameter in the .VA file, prefix the parameter key word with the special attribute 'type' with a value of "instance". This is how it should look:

```
(* type="instance" *) parameter a = 1;
```
To define on .LOAD, add the parameter "instparams=*parameter\_list*" where *parameter\_list* is a comma separated list of parameter names.

If a parameter is defined as an instance parameter, it will also be available as a model parameter. If both are specified, the instance value will take precedence.

#### <span id="page-58-1"></span>**5.3.4 Device Mapping**

You may control how the new device is represented in SIMetrix using a device mapping. This does the same as the sxcfg file. Mappings are applied as a module attribute in the form:

( \* Mappings="*mapping\_defs*" \* )

This should prefix the "module" keyword.

*mapping\_def* is a semi-colon delimited list of mapping definitions. Each mapping definition is itself a comma delimited list of attibutes in the following order:

model-type-name,level-number,device-letter,default-parameter,version

Where:

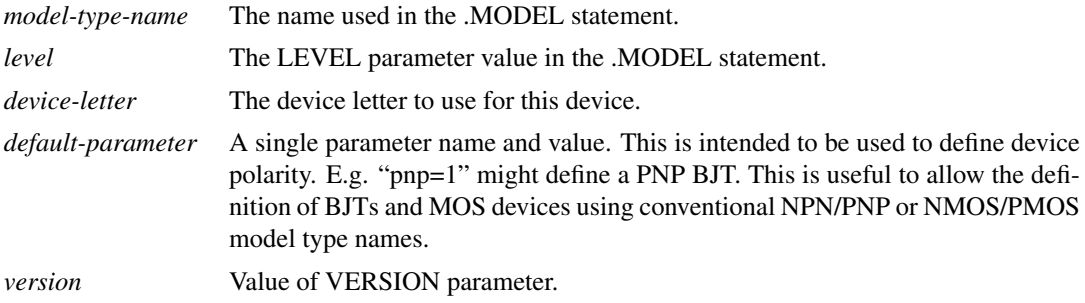

For example, the HICUM device is defined with the following mapping:

 $(*$  Mappings="hicum 211,0;npn,8,O,pnp=0,;pnp,8,O,pnp=1,"  $*)$ 

This has three mappings. You can use hicum\_211 with no level parameter to define a model. In this case the pnp parameter would need to be set for a PNP device. Alternatively you can use NPN as a model type name along with LEVEL=8 for an NPN device, or PNP with LEVEL=8 for a PNP device.

#### <span id="page-59-0"></span>**5.3.5 Tolerances**

The Verilog-A language only allows for absoulte tolerances to be hardwired in the VA source file. This means for example, that absolute current tolerance, must be specified as a fixed constant which cannot be changed in the .OPTIONS line or anywhere else.

SIMetrix provides a workaround for this using the special values \$abstol, \$vntol, \$chgtol and \$fluxtol. These can be used to define absolute tolerances in electrical nature definitions. These are already used in the standard discipline header files supplied with the SIMetrix Verilog-A compiler.

#### <span id="page-59-1"></span>**5.3.6 Analysis() Function**

Additional analyis types:

- "sens" sensitivity analysis
- "tf" transfer function analysis
- "pta" pseudo-transient analysis
- "smallsig" small signal analysis
- "rtn" real time noise analysis

#### <span id="page-59-2"></span>**5.3.7 \$simparam() Function**

Standard types supported by SIMetrix:

- "gdev"
- "gmin"
- "simulatorSubversion"
- "simulatorVersion"
- "sourceScaleFactor" includes pseudo transient scale factor

"tnom"

Additional SIMetrix extensions:

"ptaScaleFactor" - as "sourceScaleFactor" but functional in pseudo transient analysis only. Default = 1.0.

In addition you can specify any option setting defined using .OPTIONS. E.g. \$simparam("reltol") will return the value of the RELTOL option.

#### <span id="page-59-3"></span>**5.3.8 \$fopen() Function**

Use the argument "<listfile>" to write to the list file. This is the file created by every simulation with the extension .OUT.

# <span id="page-59-4"></span>**5.4 Verilog-A Interaction with SIMetrix Features**

## <span id="page-59-5"></span>**5.4.1 Real-Time Noise**

Real-time noise, while not unique to SIMetrix, remains a feature that can only be found on a few simulators. Because of this, standards such as Verilog-A do not account for it or support it in any way. The Verilog-A LRM simply says that transient noise should be implemented by the \$random function.

The SIMetrix Verilog-A compiler does fully support the real-time noise feature and the regular small-signal noise analog operators such as white\_noise and flicker\_noise will correctly create noise signals in transient analysis with real time noise enabled without requiring any special support in the Verilog-A code.

#### <span id="page-60-0"></span>**5.4.2 Transient Snapshots**

In general it is best to assume that transient snapshots will not work with Verilog-A devices. They will in fact work with some depending on what analog operators and/or system functions are used.

#### <span id="page-60-1"></span>**5.4.3 Pseudo-Transient Analysis**

Pseudo transient analysis will work correctly with Verilog-A devices provided they are not energy sources. Put another way, if all output sources are zero when all input probes are zero, PTA will work. If there are any sources that are non-zero with zero inputs then PTA performance may be compromised. In this situation you should use the \$simparam("sourceScaleFactor") system function to scale energy producing outputs. For example a 5V fixed voltage source should look like this:

V(n1,n2) <+ 5\*\$simparam("sourceScaleFactor") ;

\$simparam("sourceScaleFactor") returns a value from 0.0 to 1.0 representing the supply ramp in pseudo transient as well as DC source stepping.

It would be possible for the compiler to automatically add this. Currently this isn't done as this will not necessarily be beneficial if the device is not energy producing and could lead to a singular matrix condition in some cases. For this reason we currently put the onus on you the user to define PTA behaviour.

Copyright © SIMetrix Technologies Ltd. 1992-2016 SIMetrix 8.1 Verilog A Manual